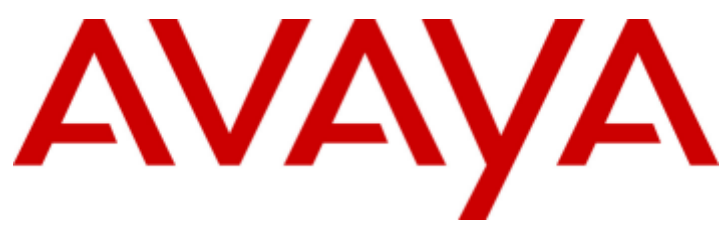

## **IP Office 9.0**

## IP Office Customer Call Reporter Custom Reporting

#### © 2013 AVAYA All Rights Reserved.

#### **Notice**

While reasonable efforts have been made to ensure that the information in this document is complete and accurate at the time of printing. Avaya assumes no liability for any errors. Avaya reserves the right to make changes and corrections to the information in this document without the obligation to notify any person or organization of such changes.

For full support, please see the complete document, Avaya Support Notices for Hardware Documentation, document number 03–600759. For full support, please see the complete document, Avaya Support Notices for Software Documentation, document number 03–600758. To locate this document on our website, simply go to http://www.avaya.com/support and search for the document number in the search box.

#### Documentation disclaimer

"Documentation" means information published by Avaya in varying mediums which may include product information, operating instructions and performance specifications that Avaya generally makes available to users of its products. Documentation does not include marketing materials. Avaya shall not be responsible for any modifications, additions, or deletions to the original published version of documentation unless such modifications, additions, or deletions were performed by Avaya. End User agrees to indemnify and hold harmless Avaya, Avaya's agents, servants and employees against all claims, lawsuits, demands and judgments arising out of, or in connection with, subsequent modifications, additions or deletions to this documentation, to the extent made by End User.

#### Link disclaimer

Avaya is not responsible for the contents or reliability of any linked websites referenced within this site or documentation provided by Avaya. Avaya is not responsible for the accuracy of any information, statement or content provided on these sites and does not necessarily endorse the products, services, or information described or offered within them. Avaya does not guarantee that these links will work all the time and has no control over the availability of the linked pages.

#### **Warranty**

Avaya provides a limited warranty on its hardware and Software ("Product(s)"). Refer to your sales agreement to establish the terms of the limited warranty. In addition, Avaya's standard warranty language, as well as information regarding support for this Product while under warranty is available to Avaya customers and other parties through the Avaya Support website: http://support.avaya.com. Please note that if you acquired the Product(s) from an authorized Avaya Channel Partner outside of the United States and Canada, the warranty is provided to you by said Avaya Channel Partner and not by Avaya. "Software" means computer programs in object code, provided by Avaya or an Avaya Channel Partner, whether as stand-alone products or pre-installed on hardware products, and any upgrades, updates, bug fixes, or modified versions.

#### Licenses

THE SOFTWARE LICENSE TERMS AVAILABLE ON THE AVAYA WEBSITE, HTTP://SUPPORT.AVAYA.COM/LICENSEINFO ARE APPLICABLE TO ANYONE WHO DOWNLOADS, USES AND/OR INSTALLS AVAYA SOFTWARE, PURCHASED FROM AVAYA INC., ANY AVAYA AFFILIATE, OR AN AUTHORIZED AVAYA CHANNEL PARTNER (AS APPLICABLE) UNDER A COMMERCIAL AGREEMENT WITH AVAYA OR AN AUTHORIZED AVAYA CHANNEL PARTNER. UNLESS OTHERWISE AGREED TO BY AVAYA IN WRITING, AVAYA DOES NOT EXTEND THIS LICENSE IF THE SOFTWARE WAS OBTAINED FROM ANYONE OTHER THAN AVAYA, AN AVAYA AFFILIATE OR AN AVAYA AUTHORIZED AVAYA CHANNEL PARTNER; AVAYA RESERVES THE RIGHT TO TAKE LEGAL ACTION AGAINST YOU AND ANYONE ELSE USING OR SELLING THE SOFTWARE WITHOUT A LICENSE. BY INSTALLING, DOWNLOADING OR USING THE SOFTWARE, OR AUTHORIZING OTHERS TO DO SO, YOU, ON BEHALF OF YOURSELF AND THE ENTITY FOR WHOM YOU ARE INSTALLING, DOWNLOADING OR USING THE SOFTWARE (HEREINAFTER REFERRED TO INTERCHANGEABLY AS "YOU" AND "END USER"), AGREE TO THESE TERMS AND CONDITIONS AND CREATE A BINDING CONTRACT BETWEEN YOU AND AVAYA INC. OR THE APPLICABLE AVAYA AFFILIATE ("AVAYA").

Avaya grants you a license within the scope of the license types described below, with the exception of Heritage Nortel Software, for which the scope of the license is detailed below. Where the order documentation does not expressly identify a license type, the applicable license will be a Designated System License. The applicable number of licenses and units of capacity for which the license is granted will be one (1), unless a different number of licenses or units of capacity is specified in the documentation or other materials available to you. "Designated Processor" means a single stand-alone computing device. "Server" means a Designated Processor that hosts a software application to be accessed by multiple users.

#### License type(s)

Designated System(s) License (DS). End User may install and use each copy of the Software only on a number of Designated Processors up to the number indicated in the order. Avaya may require the Designated Processor(s) to be identified in the order by type, serial number, feature key, location or other specific designation, or to be provided by End User to Avaya through electronic means established by Avaya specifically for this purpose.

Concurrent User License (CU). End User may install and use the Software on multiple Designated Processors or one or more Servers, so long as only the licensed number of Units are accessing and using the Software at any given time. A "Unit" means the unit on which Avaya, at its sole discretion, bases the pricing of its licenses and can be, without limitation, an agent, port or user, an e-mail or voice mail account in the name of a person or corporate function (e.g., webmaster or helpdesk), or a directory entry in the administrative database utilized by the Software that permits one user to interface with the Software. Units may be linked to a specific, identified Server.

Database License (DL). End User may install and use each copy of the Software on one Server or on multiple Servers provided that each of the Servers on which the Software is installed communicates with no more than a single instance of the same database.

CPU License (CP). End User may install and use each copy of the Software on a number of Servers up to the number indicated in the order provided that the performance capacity of the Server(s) does not exceed the performance capacity specified for the Software. End User may not reinstall or operate the Software on Server(s) with a larger performance capacity without Avaya's prior consent and payment of an upgrade fee.

Named User License (NU). You may: (i) install and use the Software on a single Designated Processor or Server per authorized Named User (defined below); or (ii) install and use the Software on a Server so long as only authorized Named Users access and use the Software. "Named User", means a user or device that has been expressly authorized by Avaya to access and use the Software. At Avaya's sole discretion, a "Named User" may be, without limitation, designated by name, corporate function (e.g., webmaster or helpdesk), an e-mail or voice mail account in the name of a person or corporate function, or a directory entry in the administrative database utilized by the Software that permits one user to interface with the Software.

Shrinkwrap License (SR). You may install and use the Software in accordance with the terms and conditions of the applicable license agreements, such as "shrinkwrap" or "clickthrough" license accompanying or applicable to the Software ("Shrinkwrap License").

#### Heritage Nortel Software

"Heritage Nortel Software" means the software that was acquired by Avaya as part of its purchase of the Nortel Enterprise Solutions Business in December 2009. The Heritage Nortel Software currently available for license from Avaya is the software contained within the list of Heritage Nortel Products located at http://support.avaya.com/LicenseInfo under the link "Heritage Nortel Products". For Heritage Nortel Software, Avaya grants Customer a license to use Heritage Nortel Software provided hereunder solely to the extent of the authorized activation or authorized usage level, solely for the purpose specified in the Documentation, and solely as embedded in, for execution on, or (in the event the applicable Documentation permits installation on non-Avaya equipment) for communication with Avaya equipment. Charges for Heritage Nortel Software may be based on extent of activation or use authorized as specified in an order or invoice.

#### **Convright**

Except where expressly stated otherwise, no use should be made of materials on this site, the Documentation, Software, or hardware provided by Avaya. All content on this site, the documentation and the Product provided by Avaya including the selection, arrangement and design of the content is owned either by Avaya or its licensors and is protected by copyright and other intellectual property laws including the sui generis rights relating to the protection of databases. You may not modify, copy, reproduce, republish, upload, post, transmit or distribute in any way any content, in whole or in part, including any code and software unless expressly authorized by Avaya. Unauthorized reproduction, transmission, dissemination, storage, and or use without the express written consent of Avaya can be a criminal, as well as a civil offense under the applicable law.

#### Virtualization

Each vAppliance will have its own ordering code. Note that each instance of a vAppliance must be separately ordered. If the end user customer or Avaya channel partner would like to install two of the same type of vAppliances, then two vAppliances of that type must be ordered.

Each Product has its own ordering code. Note that each instance of a Product must be separately licensed and ordered. "Instance" means one unique copy of the Software. For example, if the end user customer or Avaya channel partner would like to install two instances of the same type of Products, then two Products of that type must be ordered.

#### Third Party Components

"Third Party Components" mean certain software programs or portions thereof included in the Software that may contain software (including open source software) distributed under third party agreements ("Third Party Components"), which contain terms regarding the rights to use certain portions of the Software ("Third Party Terms"). Information regarding distributed Linux OS source code (for those Products that have distributed Linux OS source code) and identifying the copyright holders of the Third Party Components and the Third Party Terms that apply is available in the Documentation or on Avaya's website at: http://support.avaya.com/Copyright. You agree to the Third Party Terms for any such Third Party Components.

#### Note to Service Provider

The Product may use Third Party Components that have Third Party Terms that do not allow hosting and may need to be independently licensed for such purpose.

#### Preventing Toll Fraud

"Toll Fraud" is the unauthorized use of your telecommunications system by an unauthorized party (for example, a person who is not a corporate employee, agent, subcontractor, or is not working on your company's behalf). Be aware that there can be a risk of Toll Fraud associated with your system and that, if Toll Fraud occurs, it can result in substantial additional charges for your telecommunications services.

#### Avaya Toll Fraud intervention

If you suspect that you are being victimized by Toll Fraud and you need technical assistance or support, call Technical Service Center Toll Fraud Intervention Hotline at +1-800-643-2353 for the United States and Canada. For additional support telephone numbers, see the Avaya Support website: http://support.avaya.com. Suspected security vulnerabilities with Avaya products should be reported to Avaya by sending mail to: securityalerts@avaya.com.

#### **Trademarks**

The trademarks, logos and service marks ("Marks") displayed in this site, the Documentation and Product(s) provided by Avaya are the registered or unregistered Marks of Avaya, its affiliates, or other third parties. Users are not permitted to use such Marks without prior written consent from Avaya or such third party which may own the Mark. Nothing contained in this site, the Documentation and Product(s) should be construed as granting, by implication, estoppel, or otherwise, any license or right in and to the Marks without the express written permission of Avaya or the applicable third party.

#### Avaya is a registered trademark of Avaya Inc.

All non-Avaya trademarks are the property of their respective owners. Linux® is the registered trademark of Linus Torvalds in the U.S. and other countries.

#### Downloading Documentation

For the most current versions of Documentation, see the Avaya Support website: http://support.avaya.com.

#### Contact Avaya Support

See the Avaya Support website: http://support.avaya.com for product notices and articles, or to report a problem with your Avaya product. For a list of support telephone numbers and contact addresses, go to the Avaya Support website: http://support.avaya.com, scroll to the bottom of the page, and select Contact Avaya Support.

## **Contents**

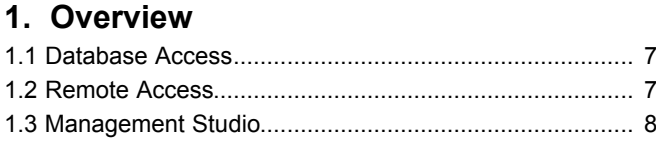

## 2. Database Details

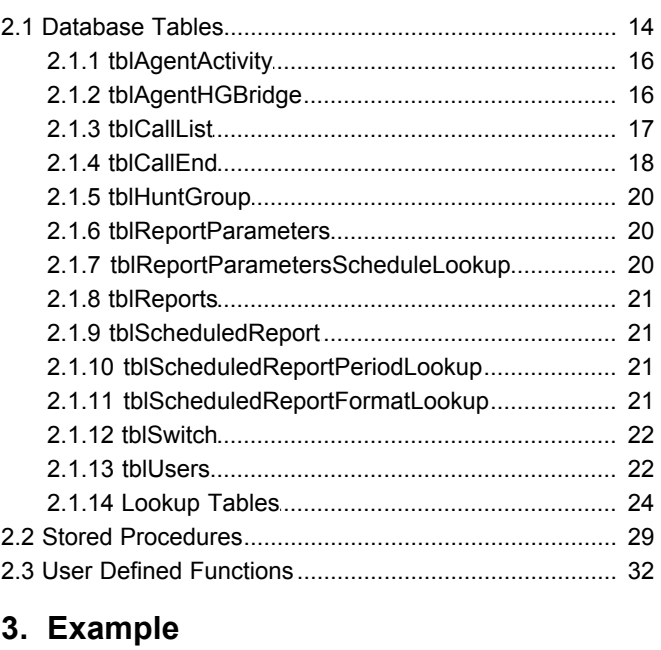

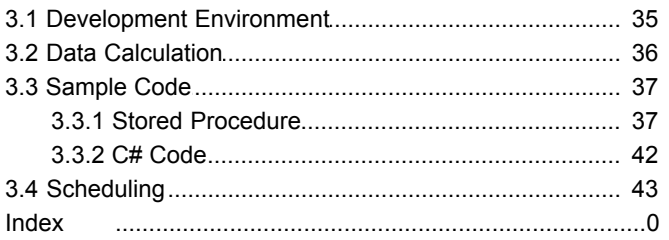

## **Overview Chapter 1.**

## <span id="page-6-0"></span>**1. Overview**

This document can be used by third party developers as a reference when designing and writing an application that can generate reports using data mined from the IP Office Customer Call Reporter database. This document provides information on how to connect to the IP Office Customer Call Reporter database, discusses the IP Office Customer Call Reporter database design and provides a description of the data stored in the IP Office Customer Call Reporter database.

The developer using this information is deemed to have the knowledge required to access and retrieve data from MS SOL.

The information in this document can be used to create custom reports for IP Office Customer Call Reporter 9.0.

#### · **! WARNING**

The design of custom reports using the data provided in the IP Office Customer Call Reporter database is the property of the designer and all support associated with it is to be provided by that designer. Removing or modifying any of the Tables, Relations, Stored Procedures, Functions or data within the database will affect IP Office Customer Call Reporter operation and is not supported by Avaya. The existing Stored Procedures and Functions that are part of the database can only be used on an 'as is' basis. New Stored Procedures and Functions can be added, however this should only be done by users with MS-SQL experience and should be tested and validated by them before being applied to a customer system. Avaya will not provide any support for third-party Stored Procedures and Functions.

## <span id="page-6-1"></span>**1.1 Database Access**

The IP Office Customer Call Reporter Catalog is called AvayaSBCCRT.

The developer should either get the account and password to use from the administrator that installed IP Office Customer Call Reporter or even better, an account should be created for the developer with just enough privileges to satisfy the requirements. The specific account can also be useful when diagnosing issues with the database by being able to track which applications (IP Office Customer Call Reporter or the Custom Report application) had database transactions.

The connection string for SQL Express needs the default instance name appended to the hostname or IP address (e.g. DataSource=localhost\SQLEXPRESS;).

A backup of the database should be taken as the account used can have the capability to alter the database in such ways that IP Office Customer Call Reporter could become inoperative.

Sample C# code to connect to the database:

```
SqlConnection connection = new SqlConnection("Data Source=localhost\\SQLEXPRESS; Initial
Catalog=AvayaSBCCRT;uid=username;pwd=password");
```
## <span id="page-6-2"></span>**1.2 Remote Access**

If remote access to the database is needed, certain TCP/IP protocols and the SQL browser service need to be enabled on the SQL Server PC. In addition, firewall rules may need to be modified. This is described in the document, [http://support.](http://support.microsoft.com/kb/914277) [microsoft.com/kb/914277](http://support.microsoft.com/kb/914277) and is not needed for local access which is preferred.

## <span id="page-7-0"></span>**1.3 Management Studio**

The IP Office Customer Call Reporter database can be "viewed" using the Management Studio application. This can be obtained for free [http://www.microsoft.com/downloads/details.aspx?FamilyID=08E52AC2-1D62-45F6-9A4A-](http://www.microsoft.com/downloads/details.aspx?FamilyID=08E52AC2-1D62-45F6-9A4A-4B76A8564A2B&displaylang=en)[4B76A8564A2B&displaylang=en](http://www.microsoft.com/downloads/details.aspx?FamilyID=08E52AC2-1D62-45F6-9A4A-4B76A8564A2B&displaylang=en).

This tool will show the database and the relation between tables. It will also show the definition for each field in the table and the Stored Procedures and Functions that can be used by the developers if needed. A few screen captures below explains how to use this tool to understand the IP Office Customer Call Reporter database.

#### · **! WARNING**

The design of custom reports using the data provided in the IP Office Customer Call Reporter database is the property of the designer and all support associated with it is to be provided by that designer. Removing or modifying any of the Tables, Relations, Stored Procedures, Functions or data within the database will affect IP Office Customer Call Reporter operation and is not supported by Avaya. The existing Stored Procedures and Functions that are part of the database can only be used on an 'as is' basis. New Stored Procedures and Functions can be added, however this should only be done by users with MS-SQL experience and should be tested and validated by them before being applied to a customer system. Avaya will not provide any support for third-party Stored Procedures and Functions.

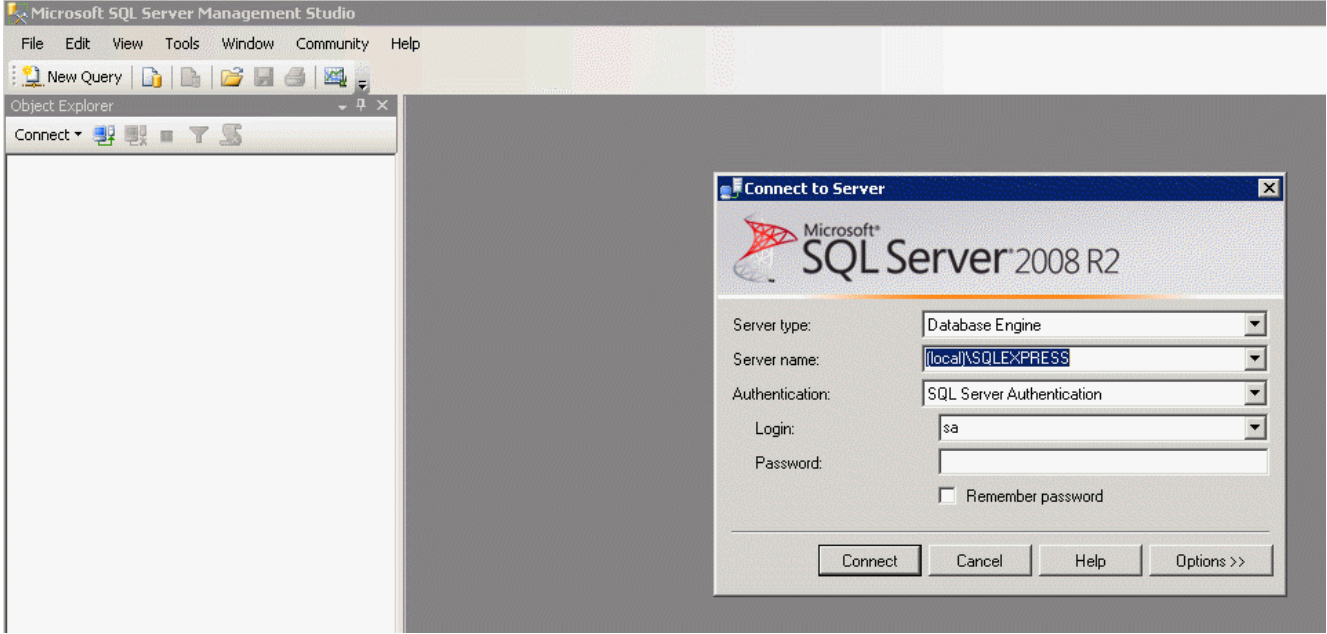

#### **Database Diagrams**

The tool can be used to display the database schema with the relationship between the tables. It is important to note that this is not a passive view, changes made to the diagram can affect connections within the database.

First, add a table to the Diagram pane.

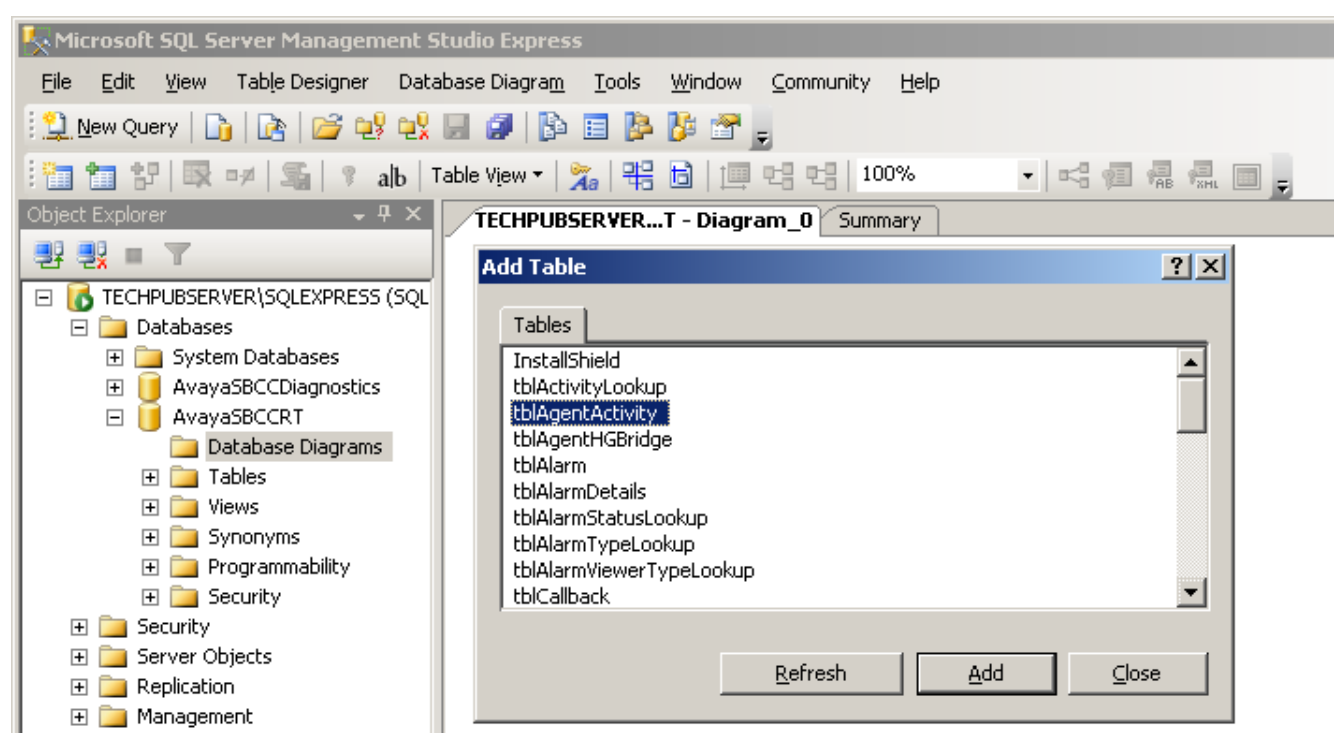

Then, a right click on the added table and a request to add related tables can be made. That will show the relationship between tables. Different views can be selected (table names only, with keys only, with column definitions, etc).

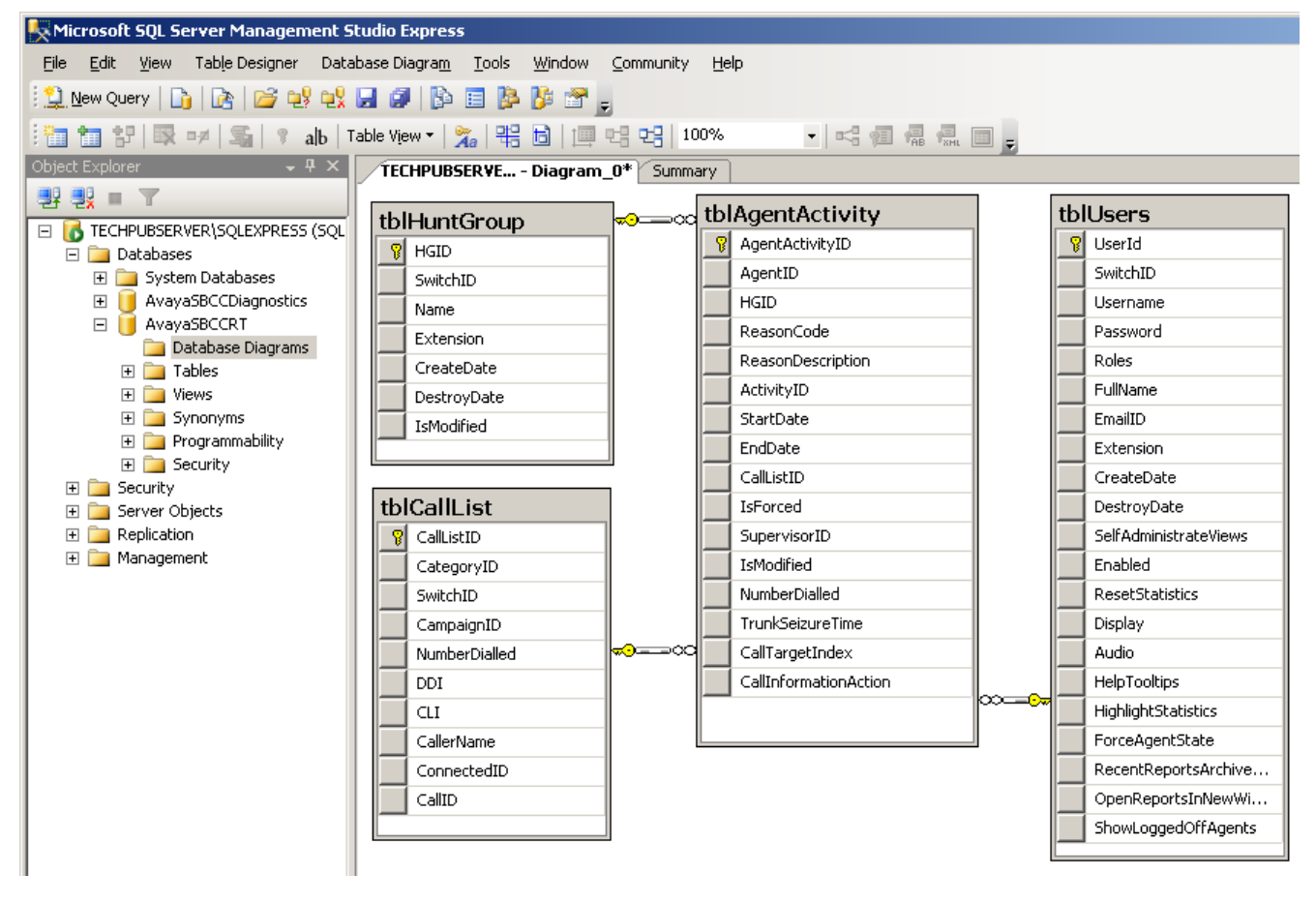

### <span id="page-9-0"></span>**Tables**

The [Tables](#page-13-1) <sup>14</sup> section has definitions (Columns, Keys, Constraints, and so on) for each database table.

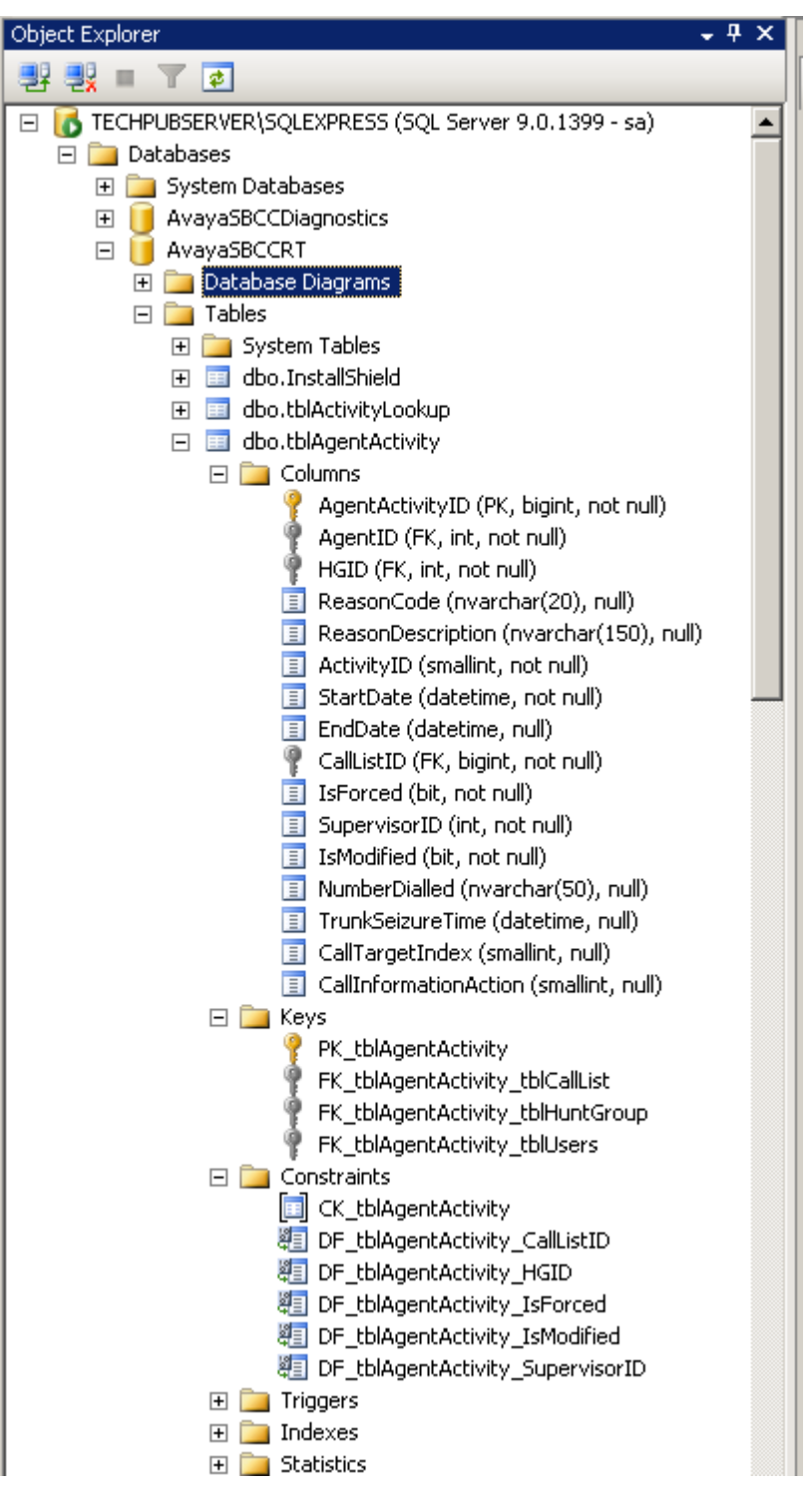

#### <span id="page-10-0"></span>**Stored Procedures**

A list of the [Stored Procedures](#page-28-0) <sup>29</sup> used by IP Office Customer Call Reporter can also be displayed.

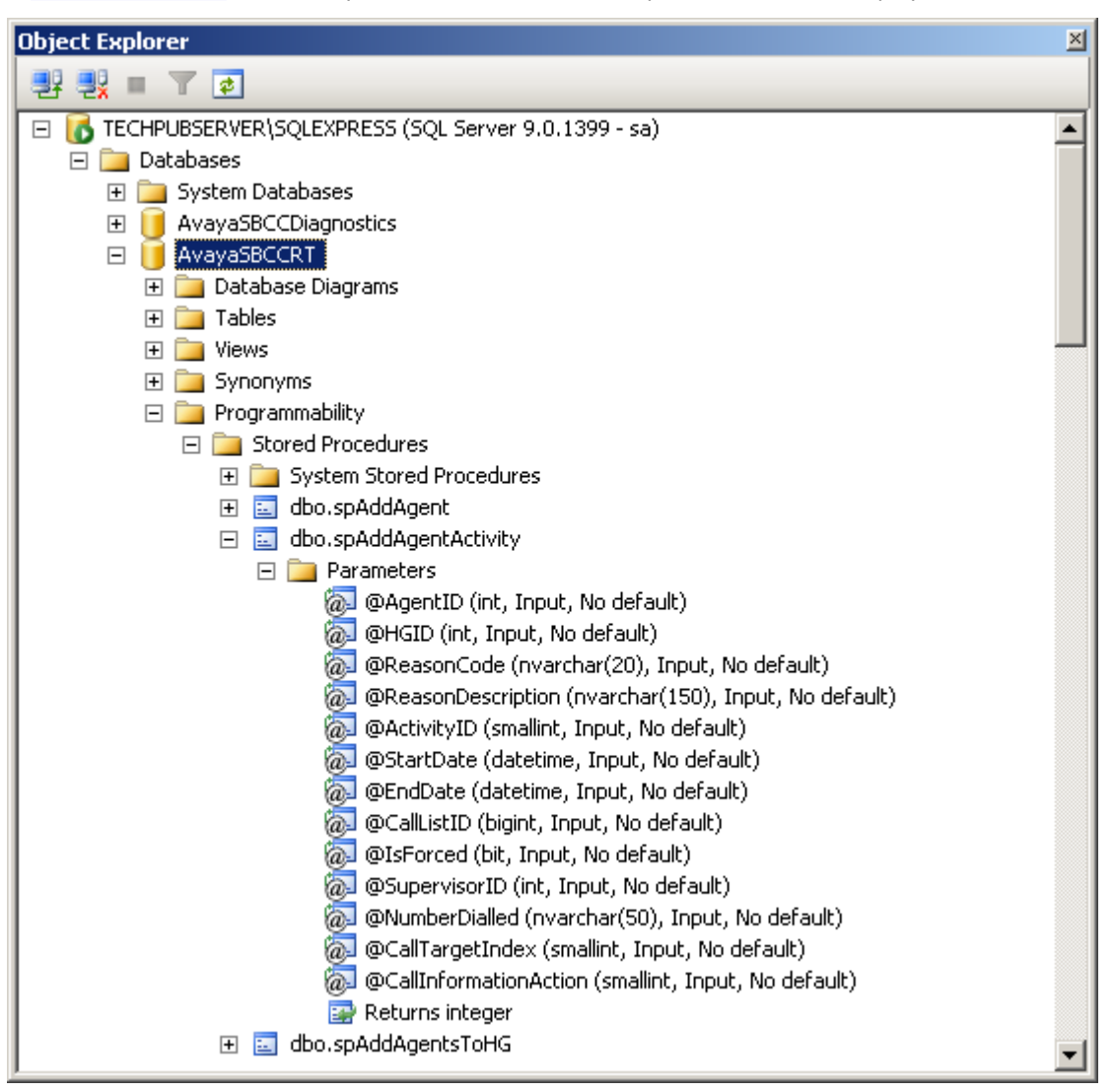

### <span id="page-11-0"></span>**Functions**

The list of [Functions](#page-31-0)  $32$ <sup>A</sup> (Table-valued or Scalar-valued) can be viewed.

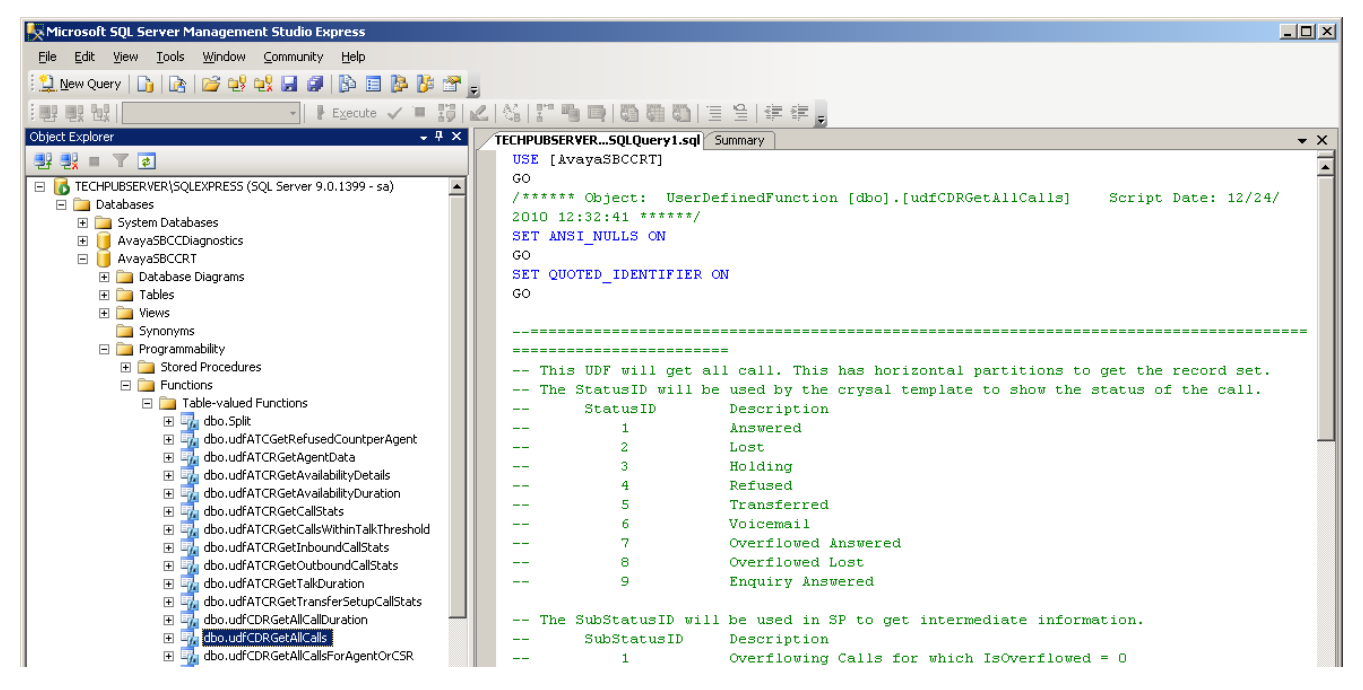

# **Database Details Chapter 2.**

## <span id="page-13-0"></span>**2. Database Details**

### · **! WARNING**

The design of custom reports using the data provided in the IP Office Customer Call Reporter database is the property of the designer and all support associated with it is to be provided by that designer. Removing or modifying any of the Tables, Relations, Stored Procedures, Functions or data within the database will affect IP Office Customer Call Reporter operation and is not supported by Avaya. The existing Stored Procedures and Functions that are part of the database can only be used on an 'as is' basis. New Stored Procedures and Functions can be added, however this should only be done by users with MS-SQL experience and should be tested and validated by them before being applied to a customer system. Avaya will not provide any support for third-party Stored Procedures and Functions.

## <span id="page-13-1"></span>**2.1 Database Tables**

The tables described here are the ones used by IP Office Customer Call Reporter for reporting purposes.

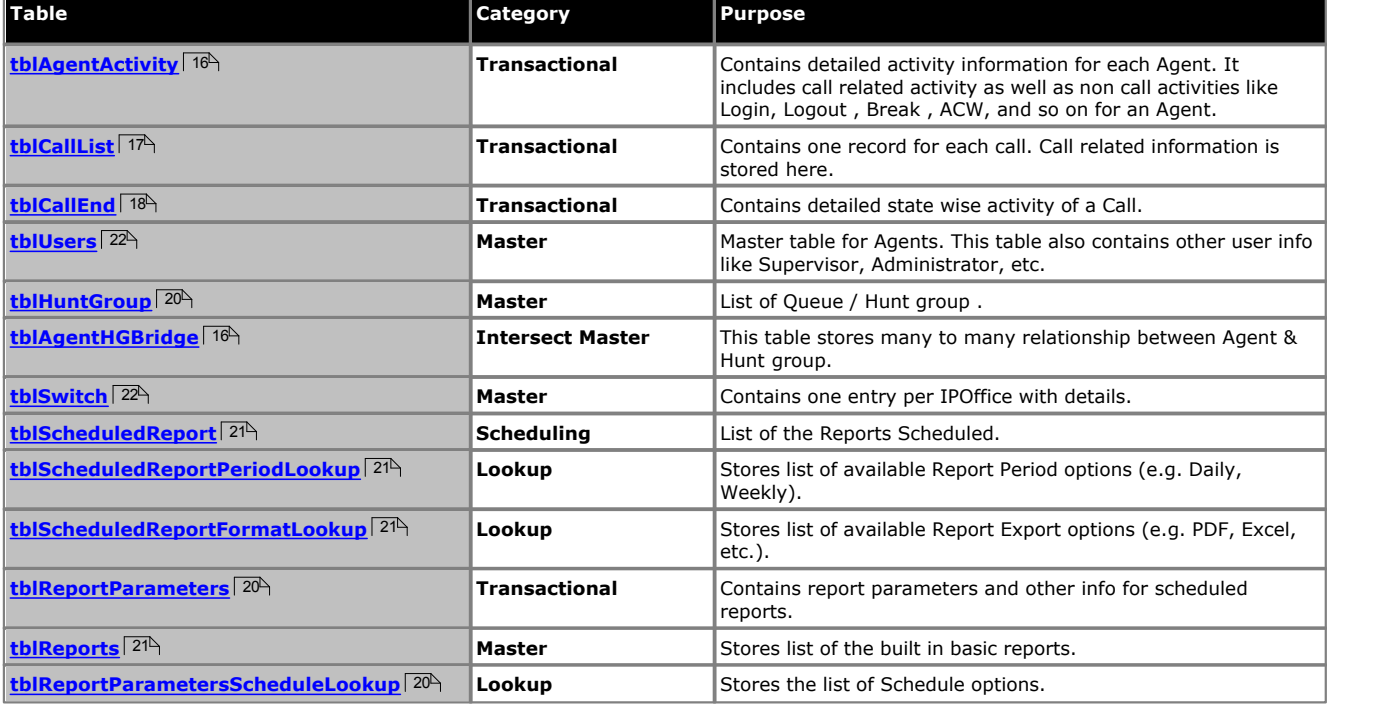

Not all tables are shown in the following diagrams, only those that are used for reports. For a full database diagram, use the <u>[Management Studio](#page-9-0)</u>l 10<sup>4</sup> tool. For the purpose of clarity, the diagram is split in two parts. The first part is about call activity and the second is about the reporting. The common table for both is the User table.

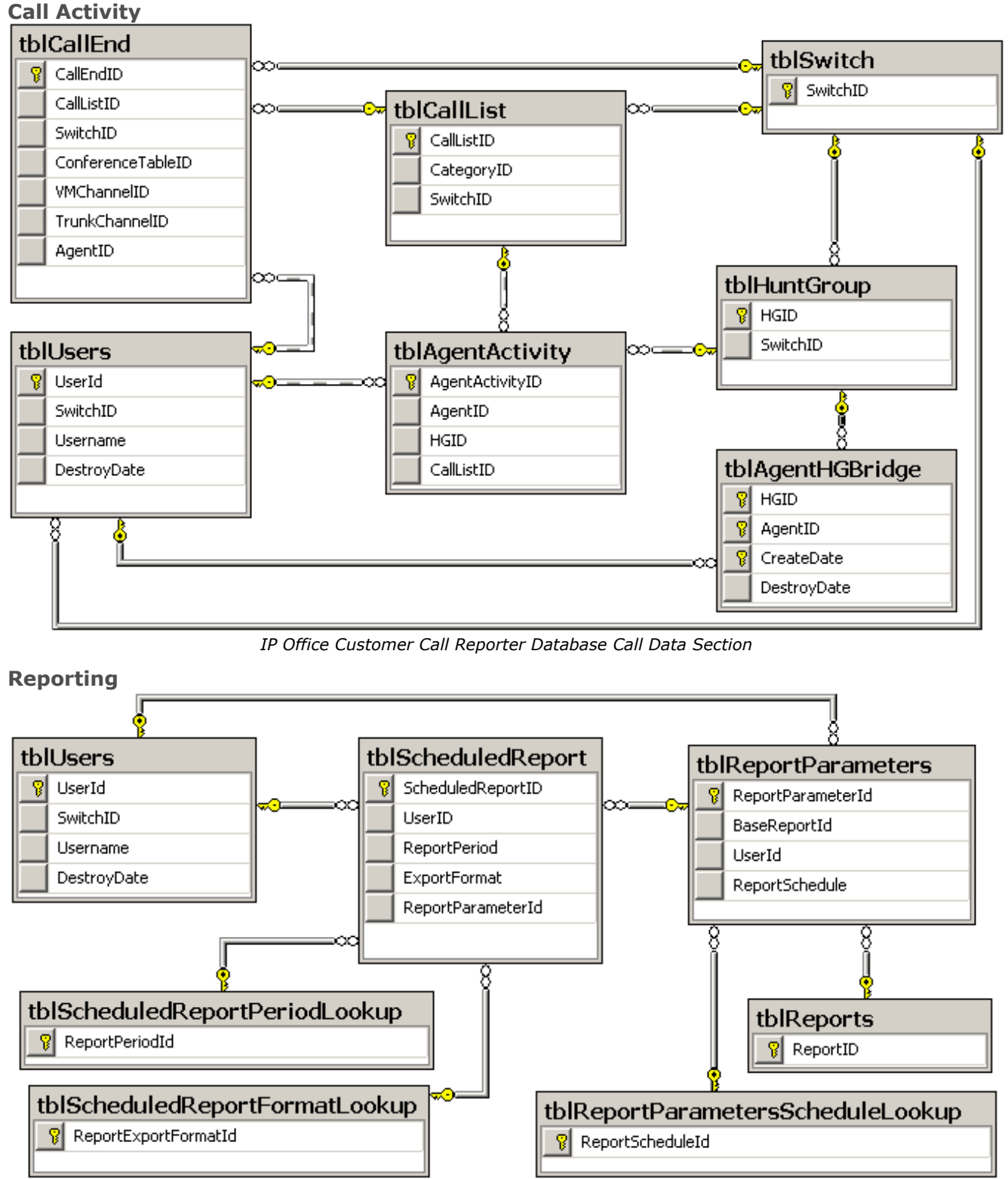

*IP Office Customer Call Reporter Database Reporting Section*

<span id="page-15-0"></span>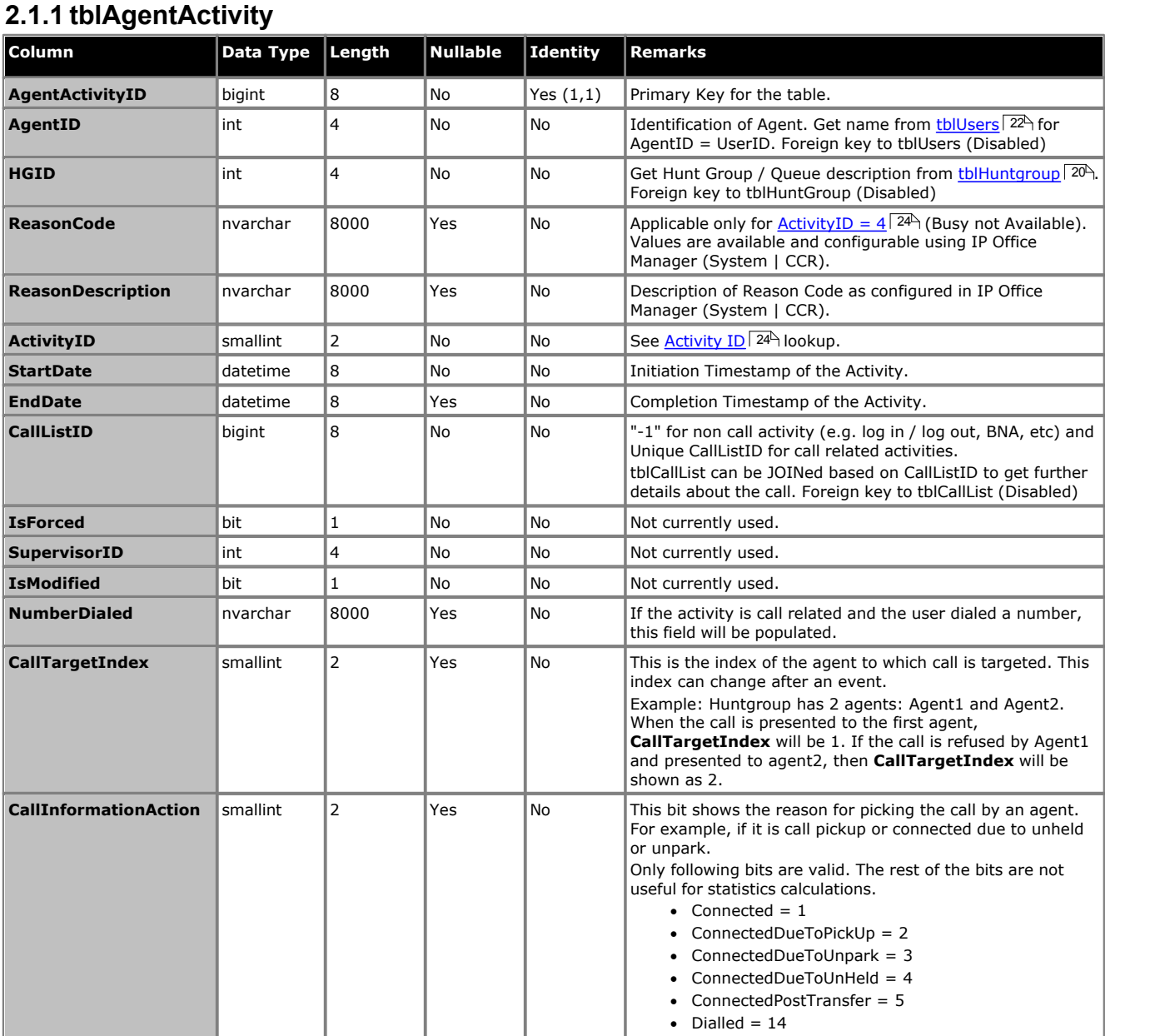

## <span id="page-15-1"></span>**2.1.2 tblAgentHGBridge**

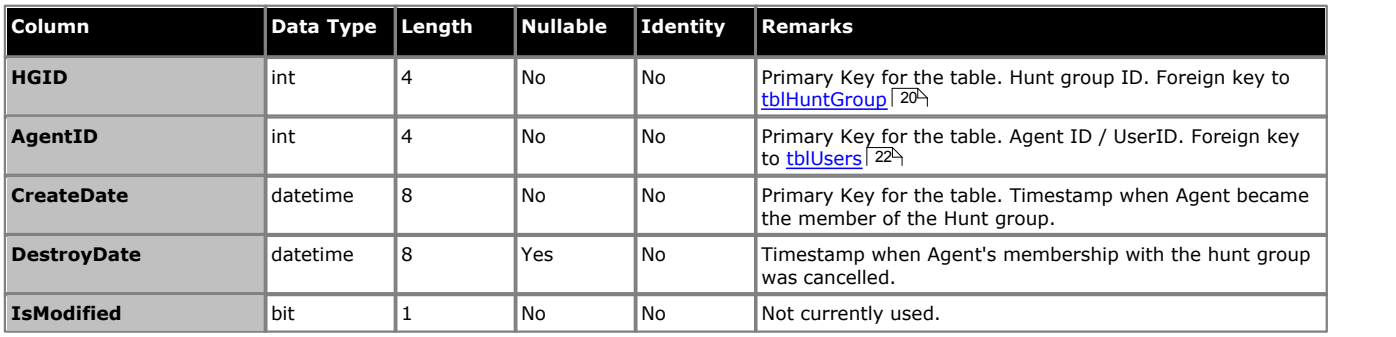

<span id="page-16-0"></span>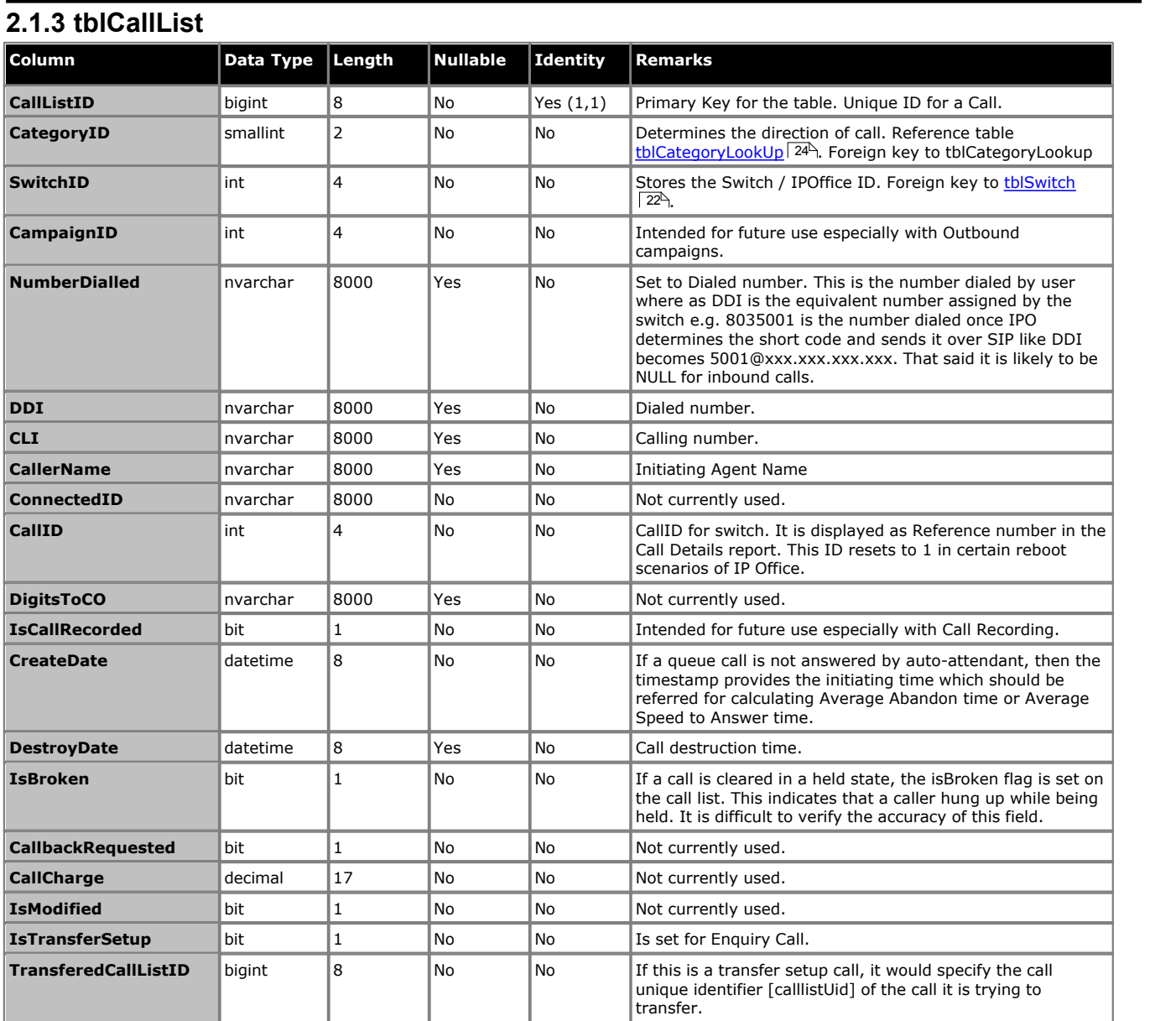

<span id="page-17-0"></span>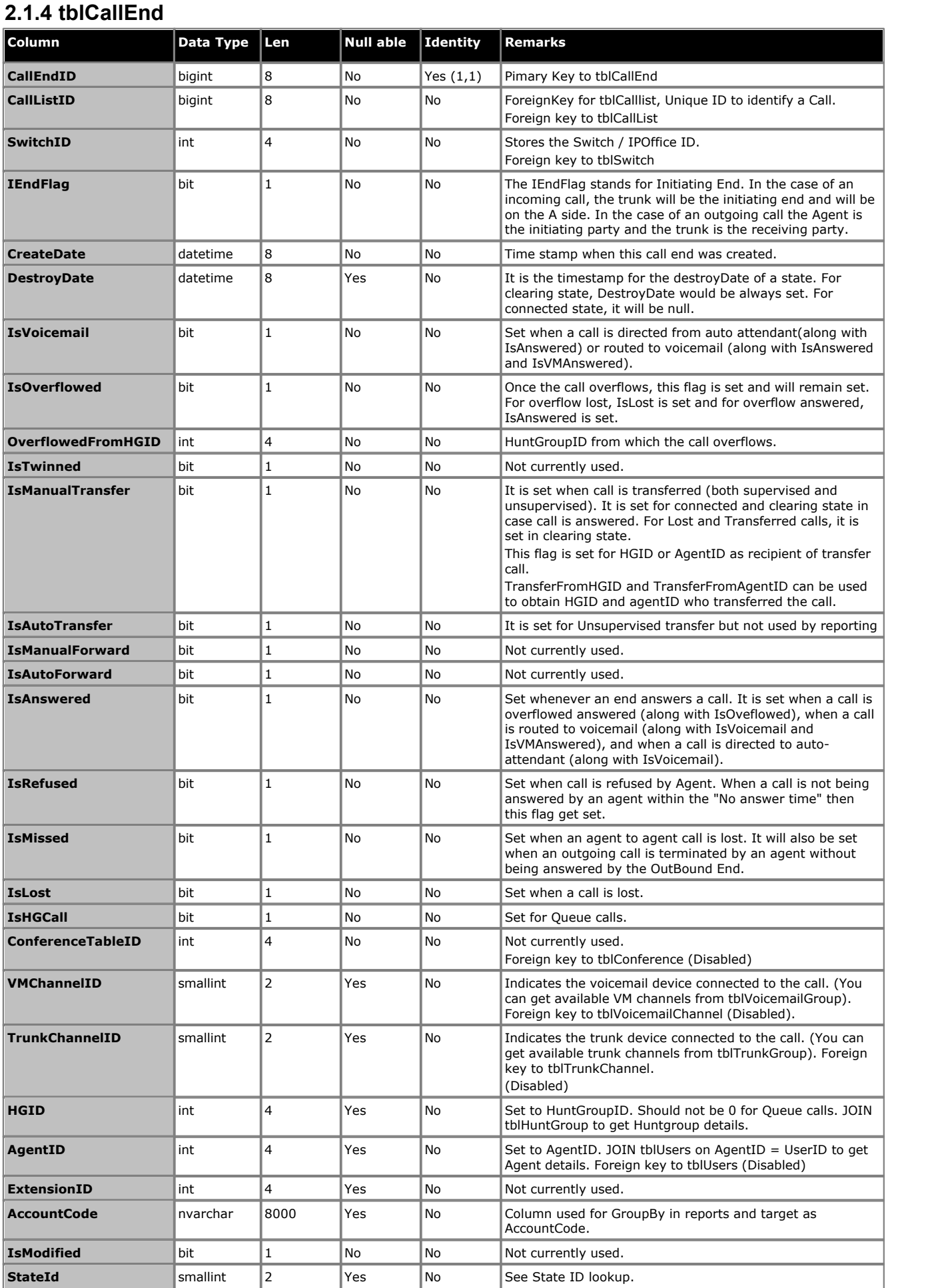

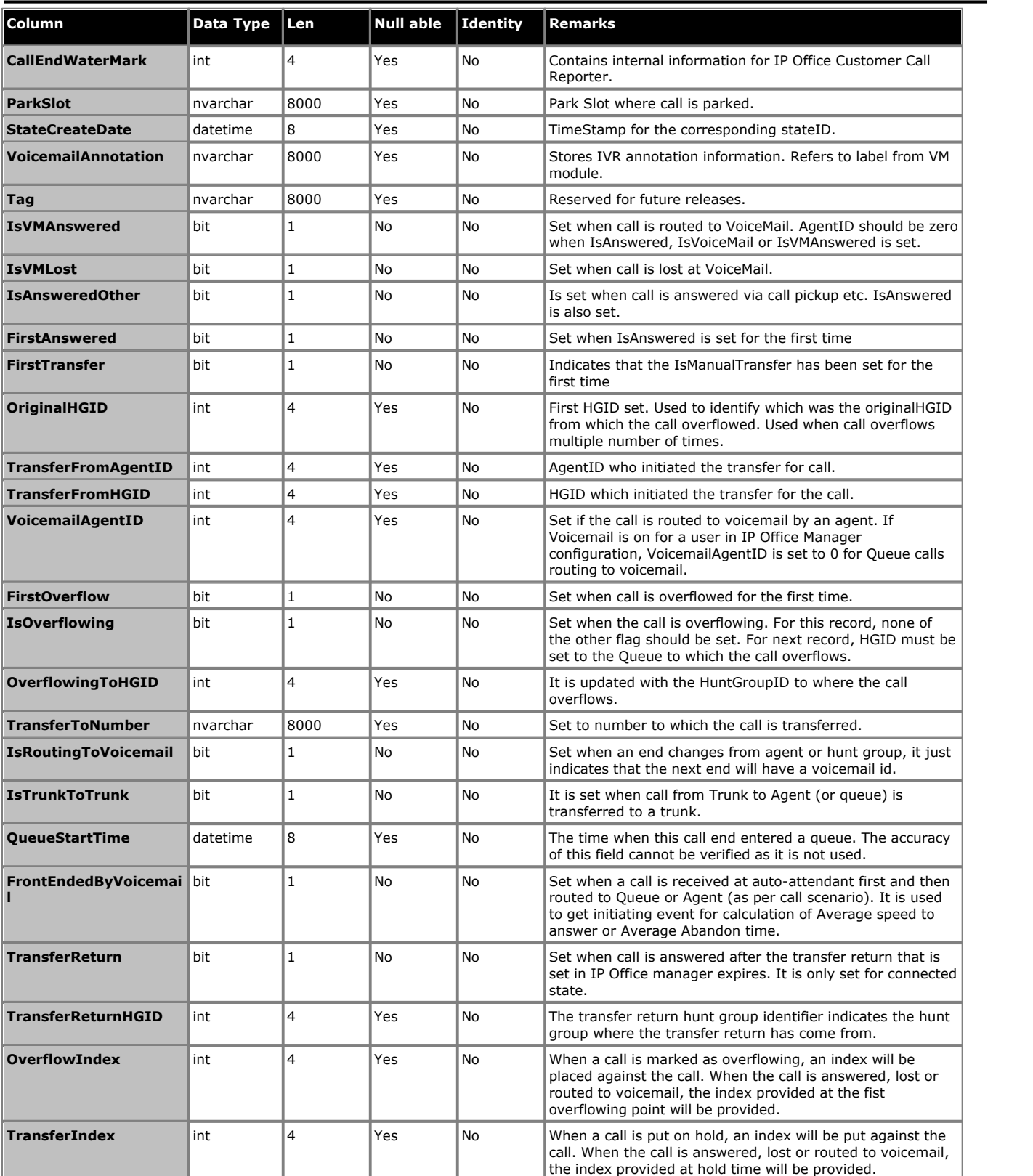

## <span id="page-19-0"></span>**2.1.5 tblHuntGroup**

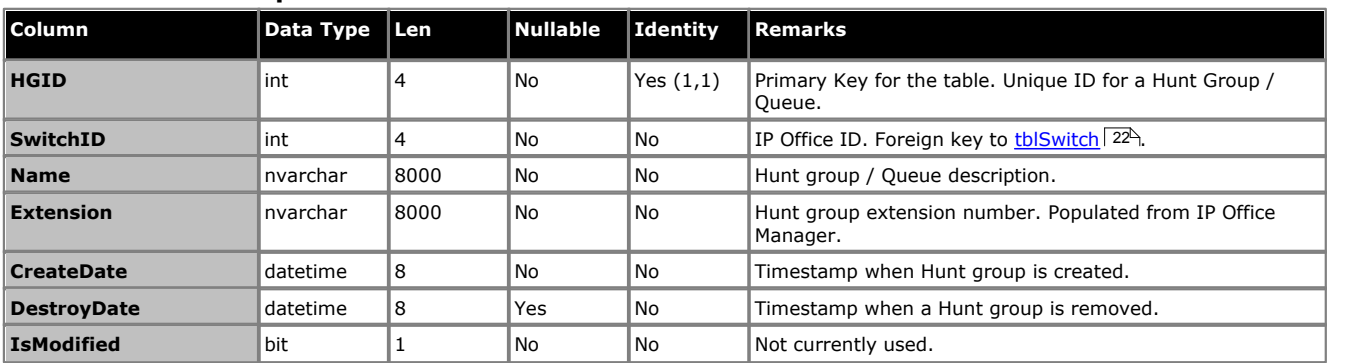

## <span id="page-19-1"></span>**2.1.6 tblReportParameters**

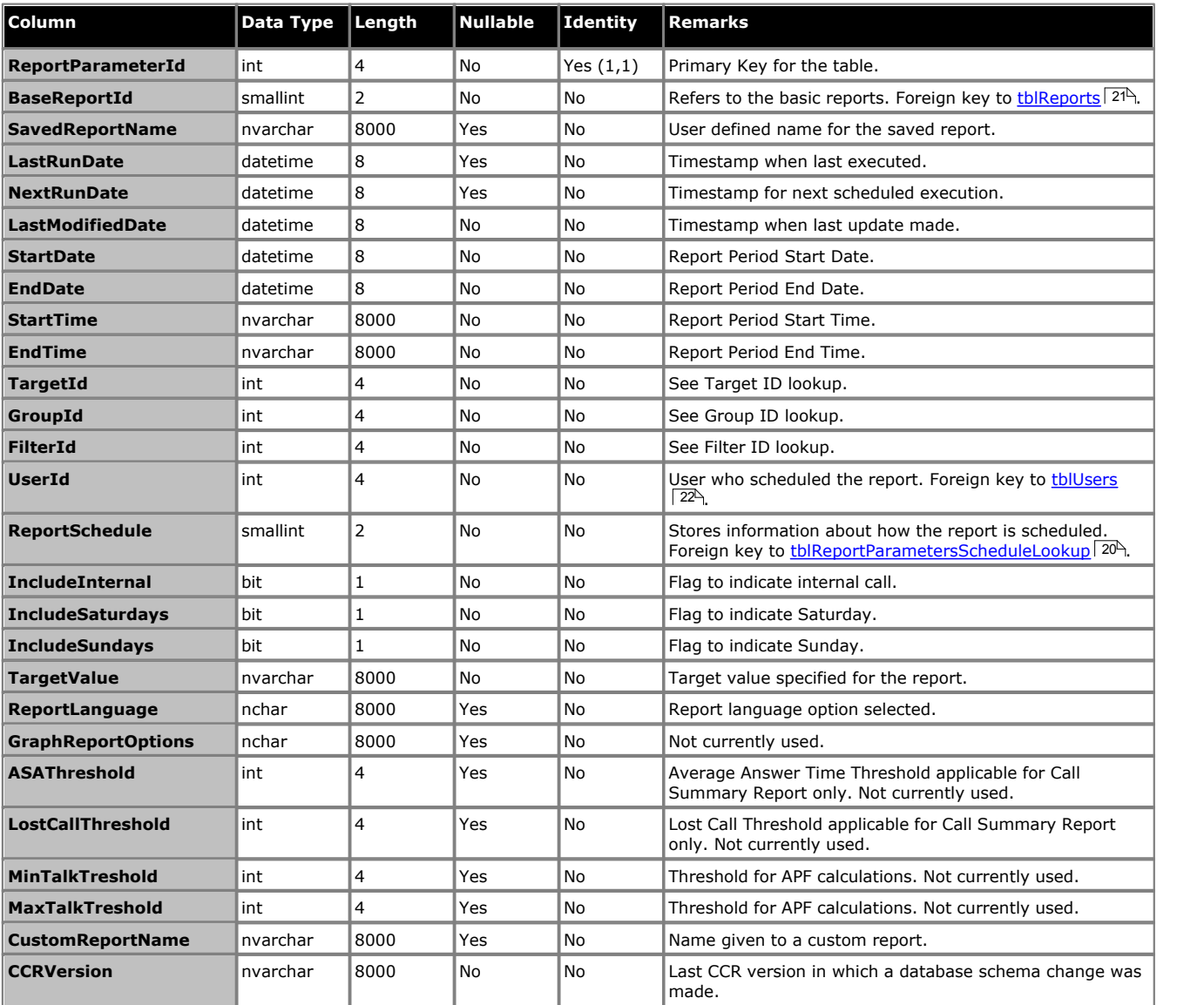

## <span id="page-19-2"></span>**2.1.7 tblReportParametersScheduleLookup**

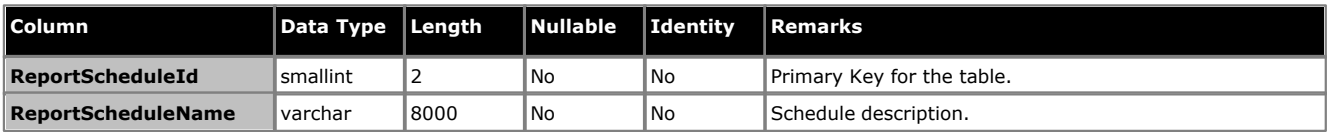

## <span id="page-20-0"></span>**2.1.8 tblReports Column Data Type Len Nullable Identity Remarks ReportID** smallint 2 No No Primary Key, referenced by BaseReportId of [tblReportParameters](#page-19-1) 204. **ReportTitle nvarchar 8000 |No |No |Resource key for report name, as rendered in web client, |** typically prefixed by DB5\_. **ReportKey** char 8000 No No Not currently used. **ReportTemplateName** nvarchar 8000 No No Name of the Crystal Report .rpt file

## <span id="page-20-1"></span>**2.1.9 tblScheduledReport**

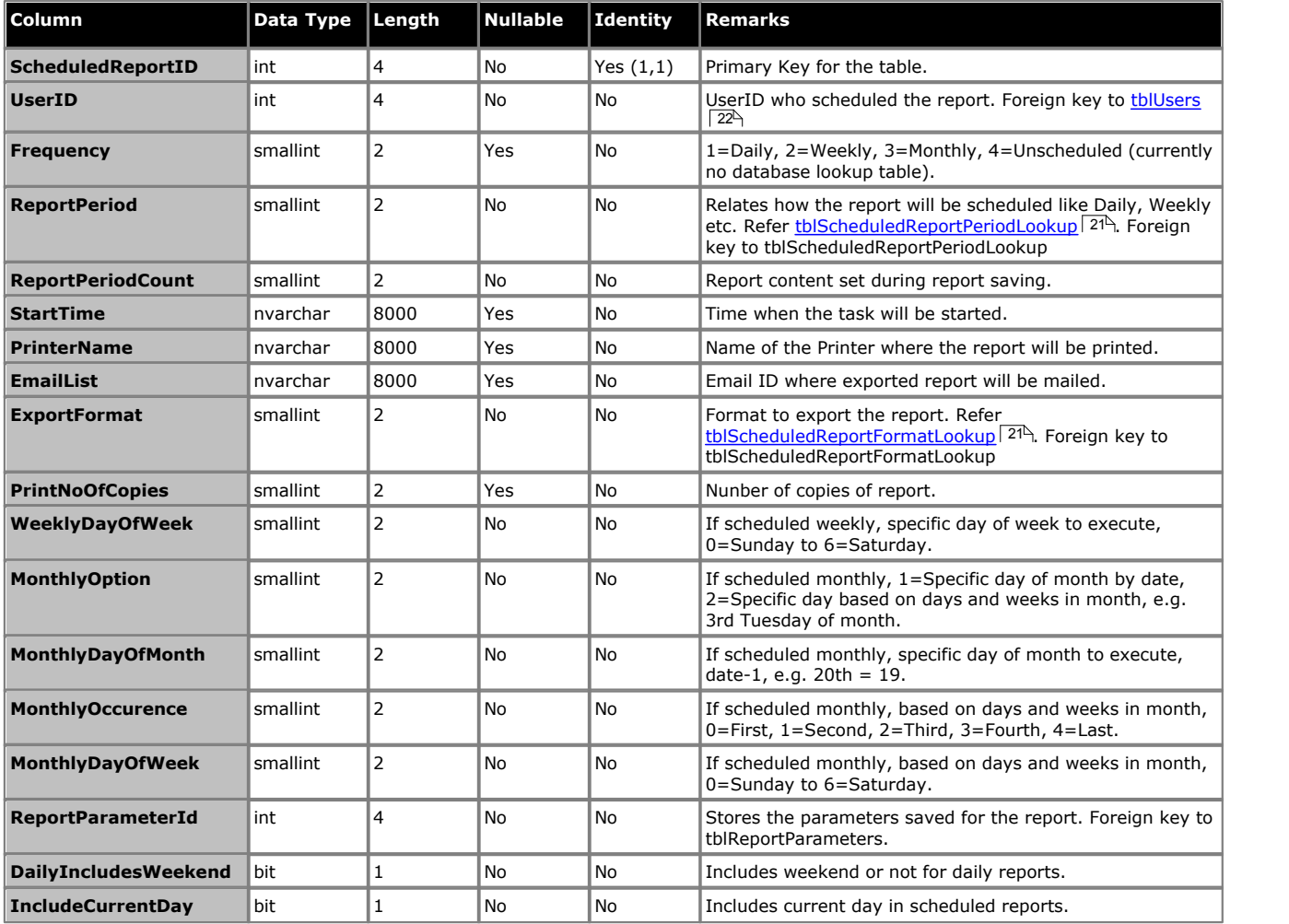

## <span id="page-20-2"></span>**2.1.10 tblScheduledReportPeriodLookup**

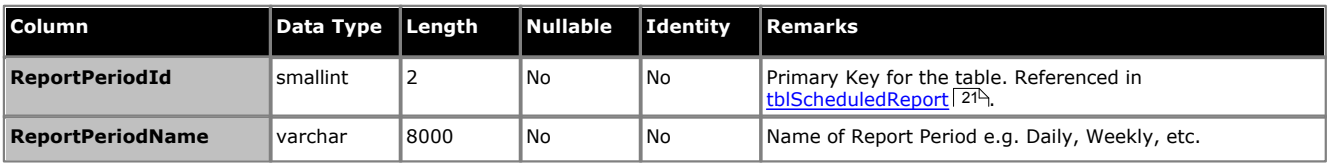

## <span id="page-20-3"></span>**2.1.11 tblScheduledReportFormatLookup**

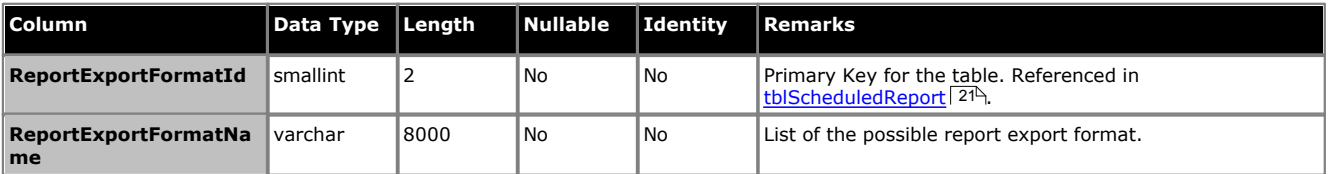

<span id="page-21-0"></span>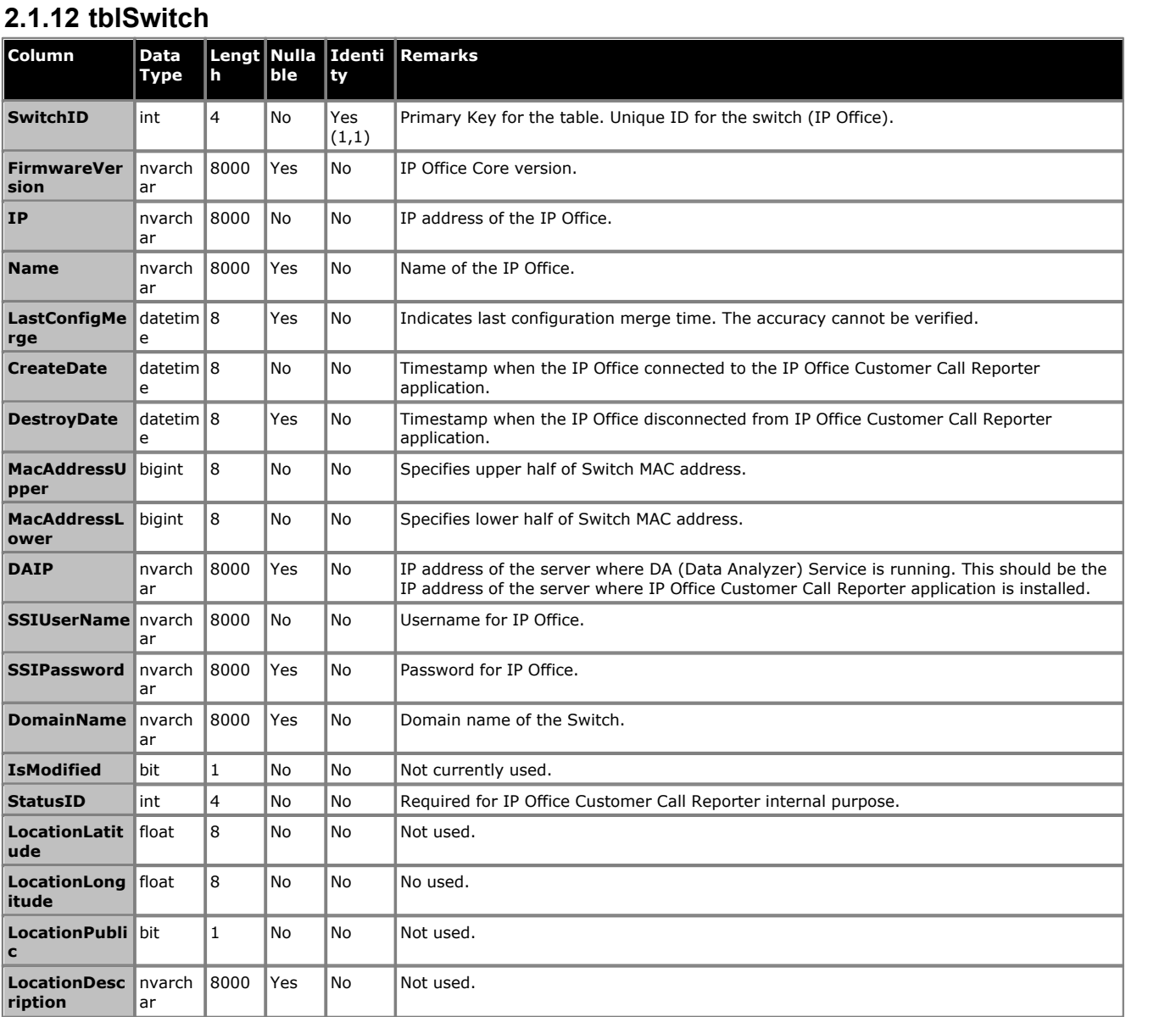

## <span id="page-21-1"></span>**2.1.13 tblUsers**

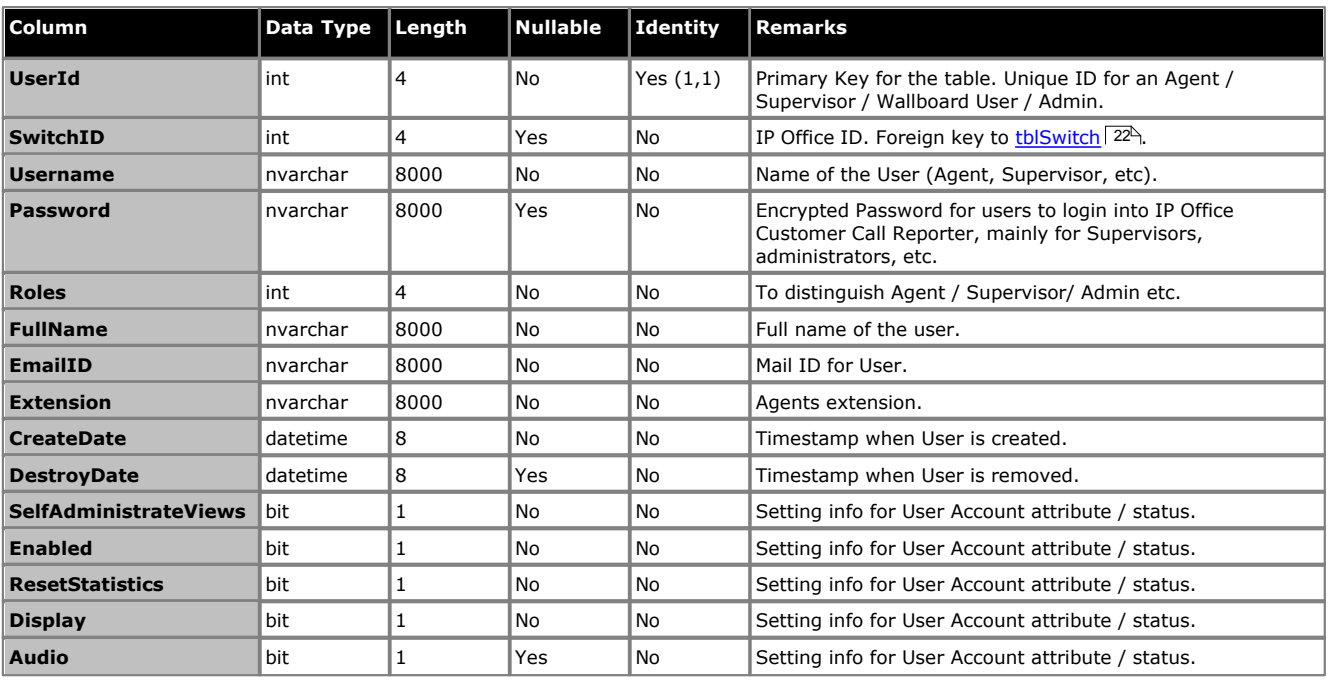

## **Database Details: Database Tables**

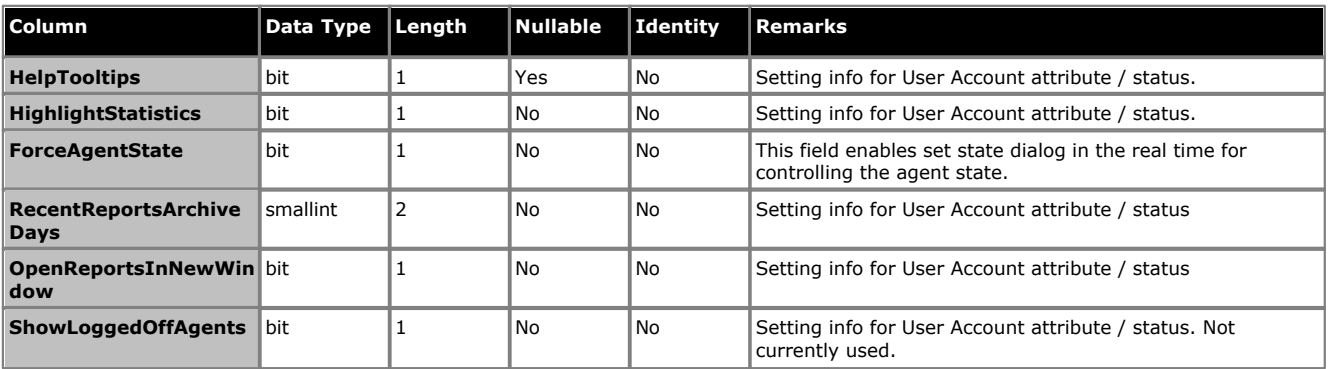

## <span id="page-23-0"></span>**2.1.14 Lookup Tables**

Lookup tables are used to provide a mapping between human readable values and values stored in other tables. This allows the other tables to store simple numerical values rather than long strings. The meaning of the numeric value is determined by reference to the appropriate lookup table.

### <span id="page-23-1"></span>**2.1.14.1 tblActivityLookup**

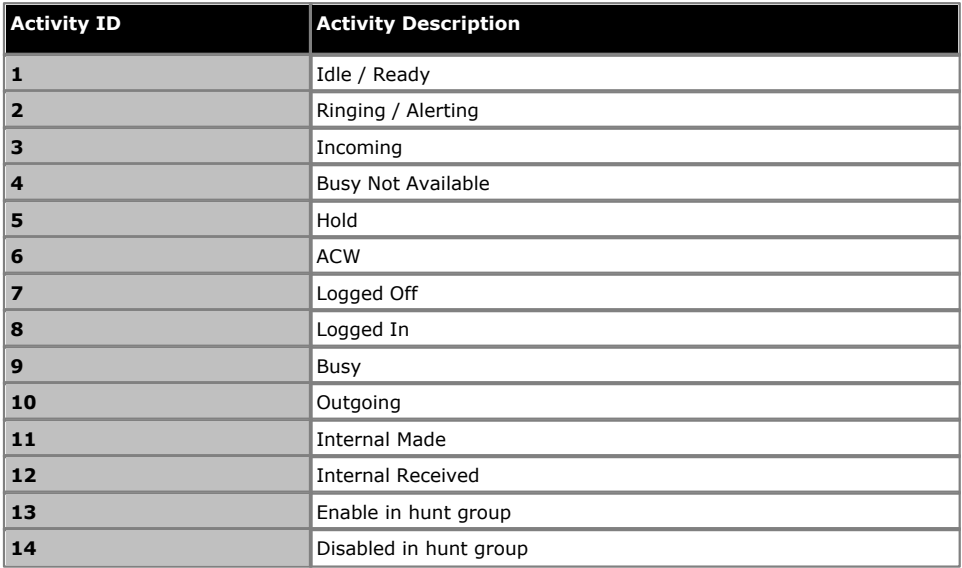

#### <span id="page-23-2"></span>**2.1.14.2 tblCategoryLookup**

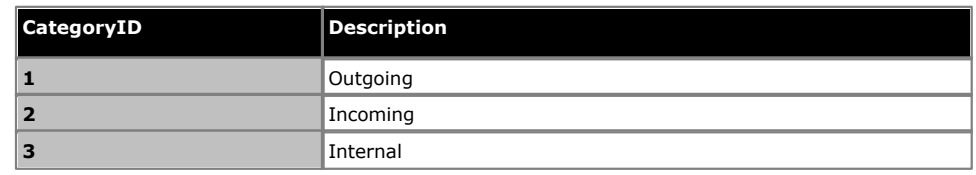

### **2.1.14.3 tblReportFilters**

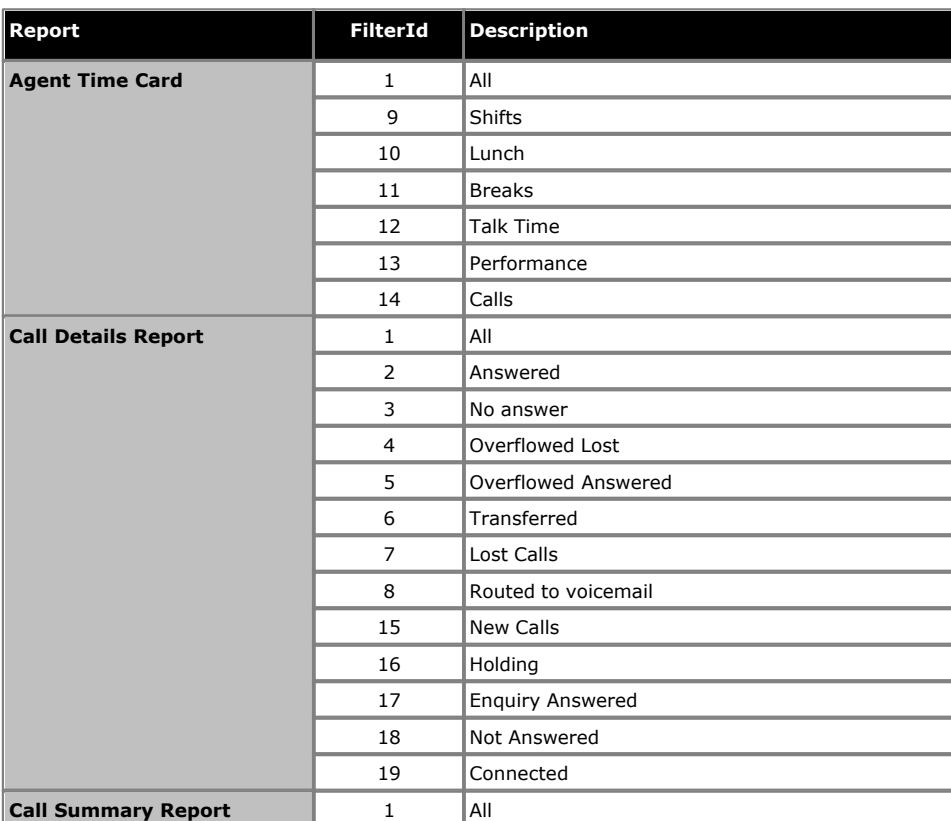

## **2.1.14.4 tblReportGroups**

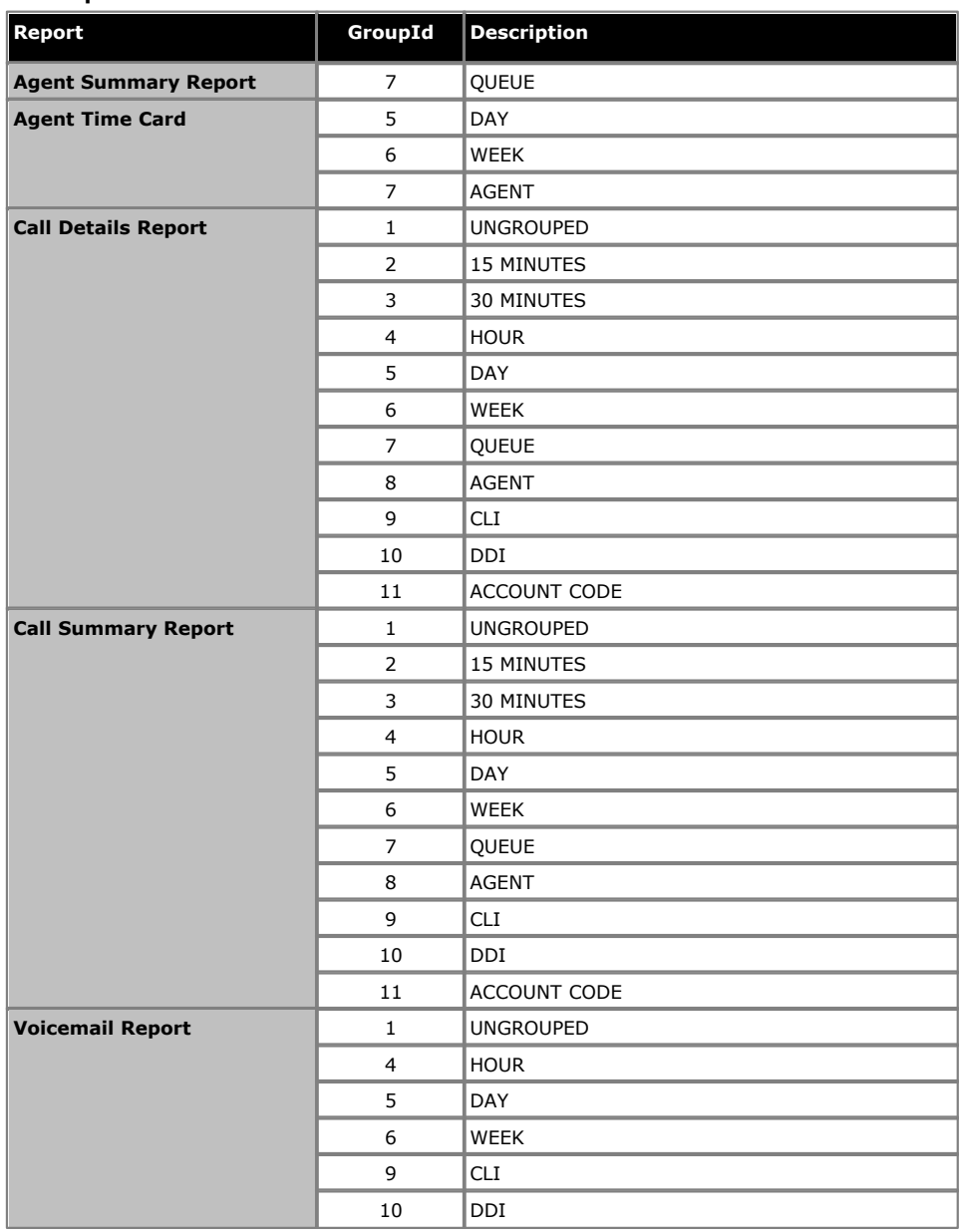

## **2.1.14.5 tblScheduledReportPeriodLookup**

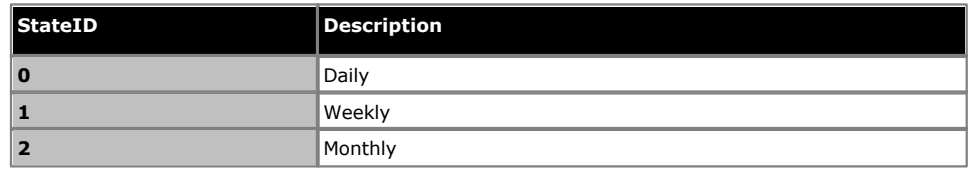

### **2.1.14.6 tblScheduledReportFormatLookup**

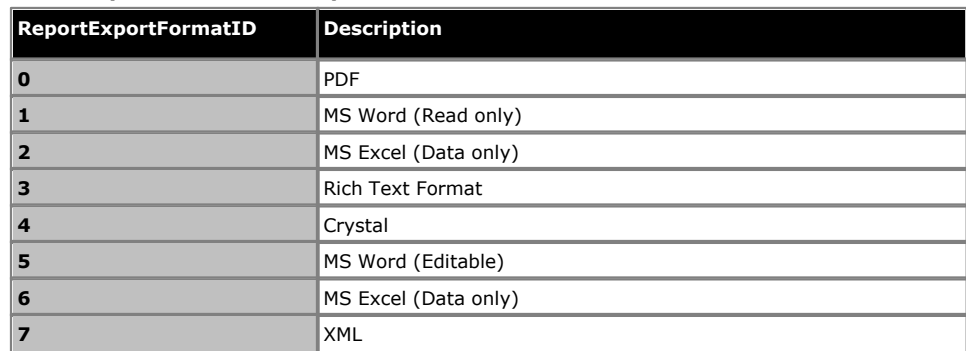

### **Database Details: Database Tables**

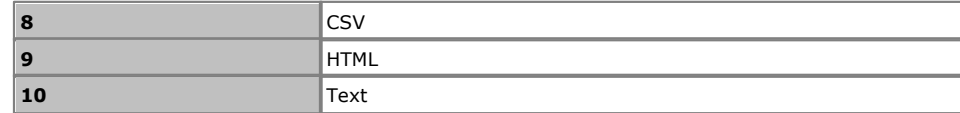

## **2.1.14.7 tblReportTargets**

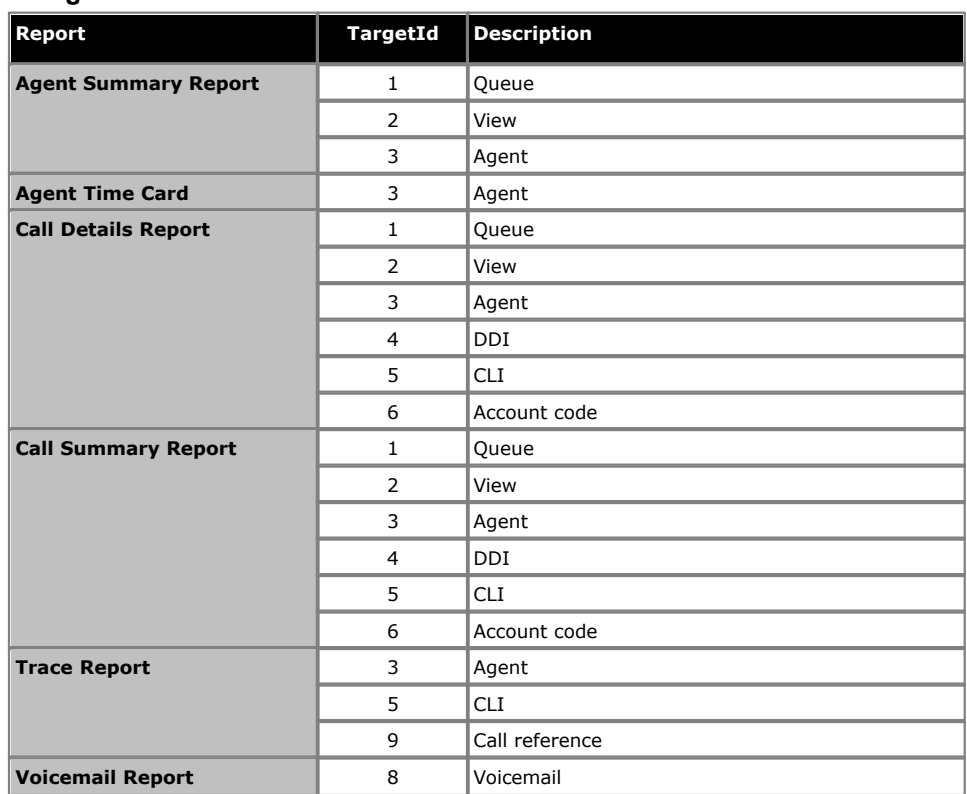

## **2.1.14.8 tblStateLookup**

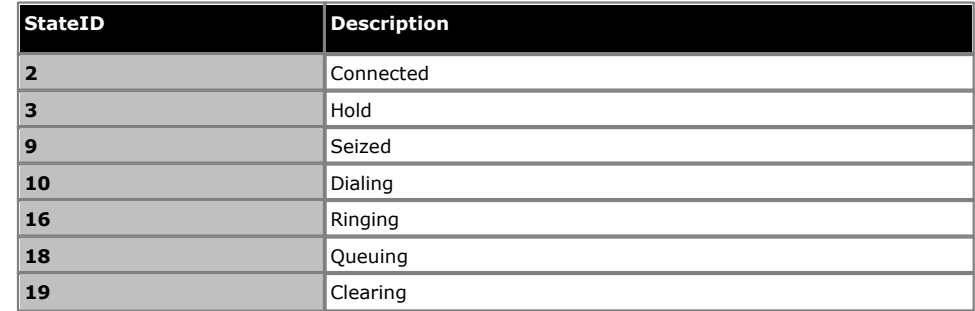

## <span id="page-28-0"></span>**2.2 Stored Procedures**

There are numerous Stored Procedures associated with the IP Office Customer Call Reporter database. Those can be used by the application written to create Custom Reports. Note that any modifications to the these will break IP Office Customer Call Reporter functionality. These should only be used as references if new stored procedures need to be created for the custom report.

The following is a list of the stored procedures used by IP Office Customer Call Reporter. The parameters for those functions can be seen using <u>Management Studio</u>l 11<sup>4</sup>.

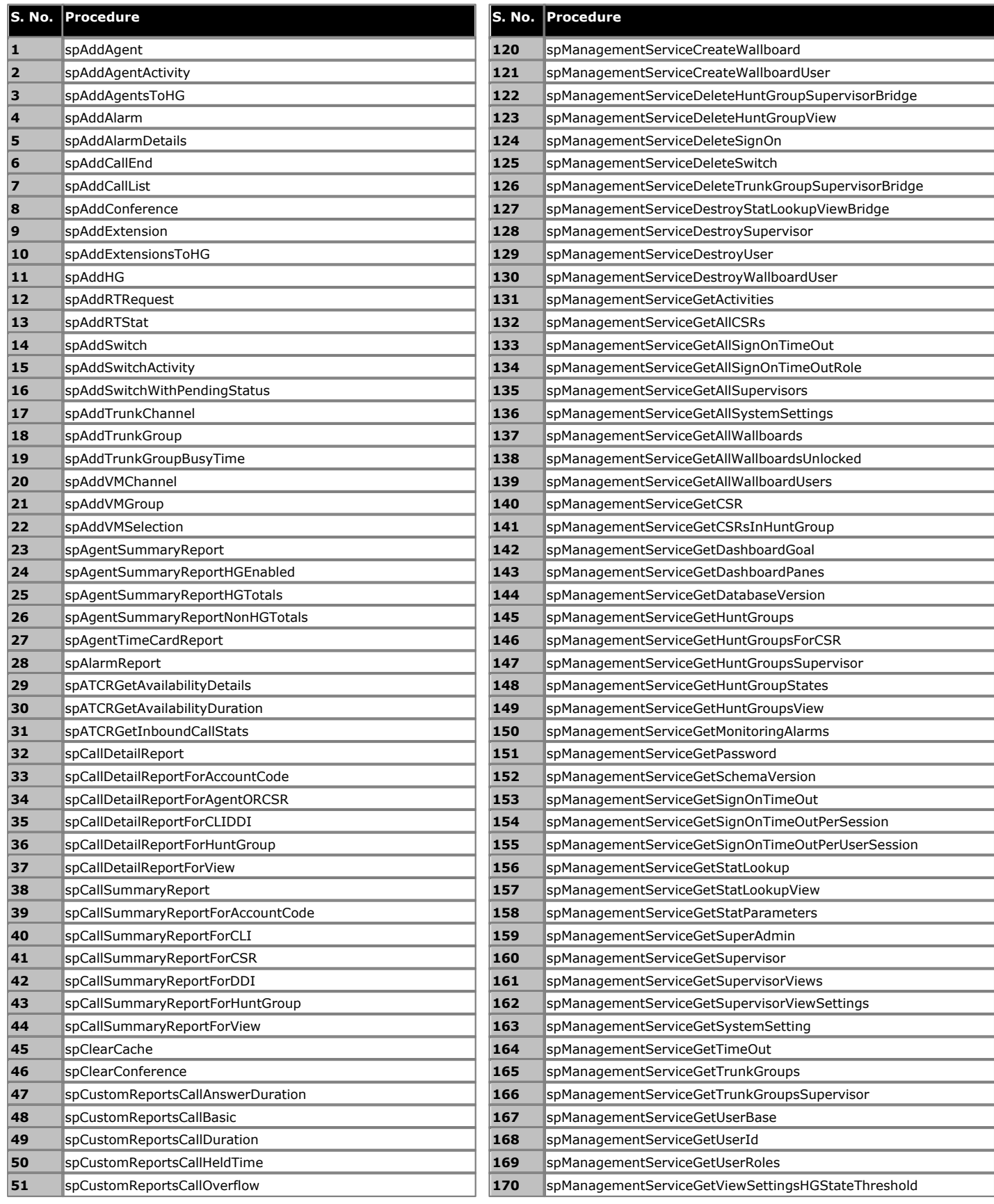

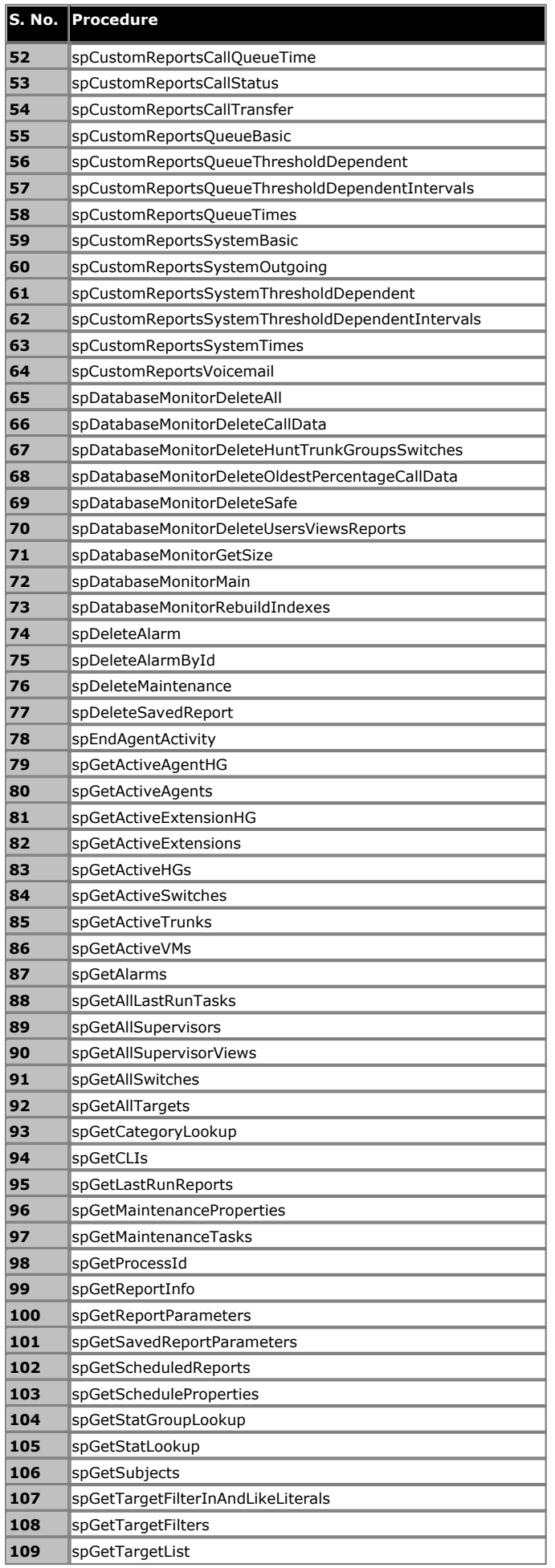

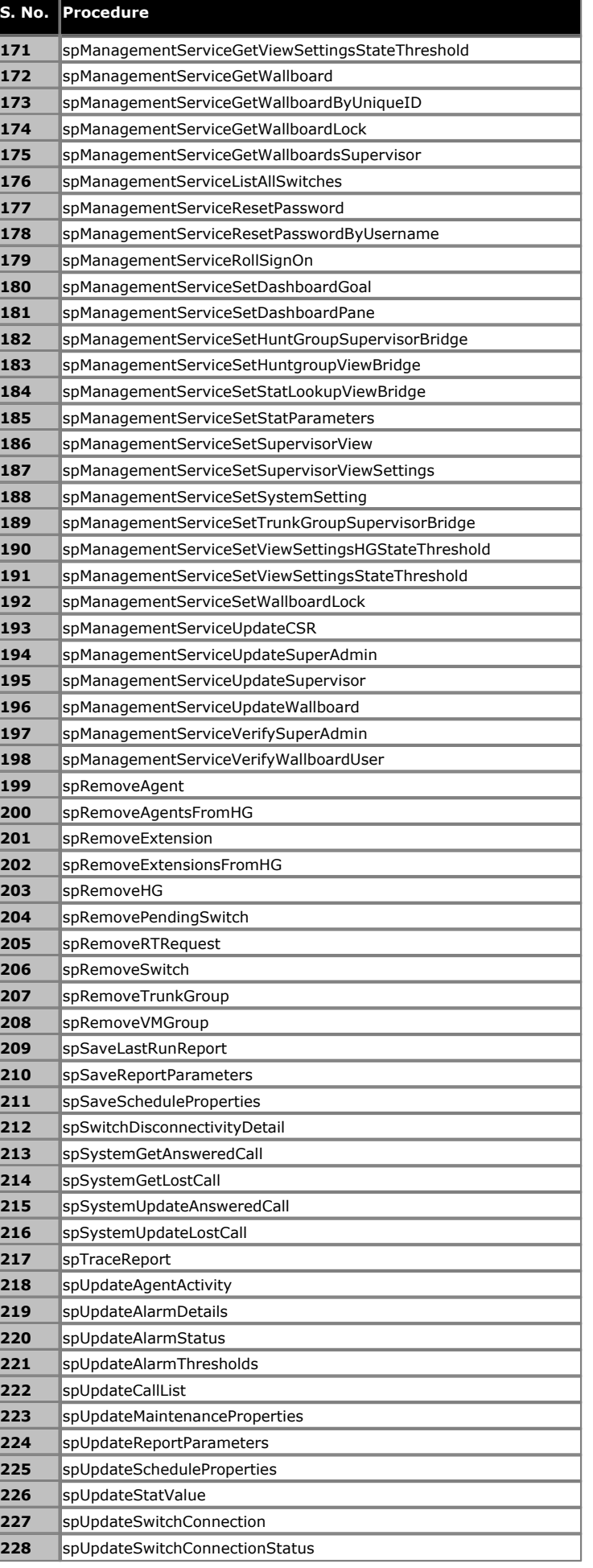

#### **Database Details: Stored Procedures**

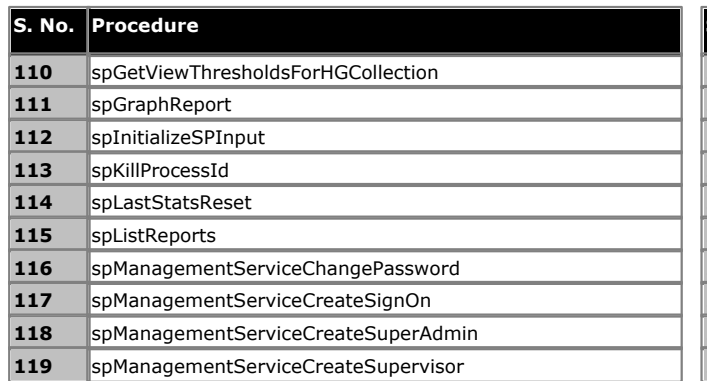

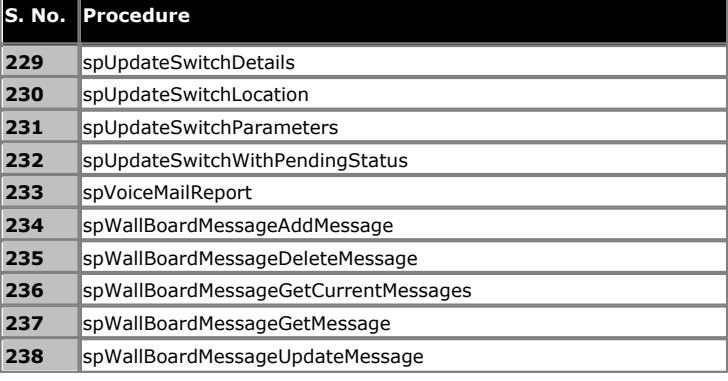

## <span id="page-31-0"></span>**2.3 User Defined Functions**

There are numerous Functions associated with the IP Office Customer Call Reporter database. Those can be used by the custom application to create custom reports. Note that any modifications to the existing Functions will break IP Office Customer Call Reporter functionality. Existing functions should only be used as reference examples if new functions need to be created for the custom report.

Here is the list of the functions used by IP Office Customer Call Reporter (table valued and scalar valued). The source for those functions can be seen using <u>Management Studio</u>l 124.

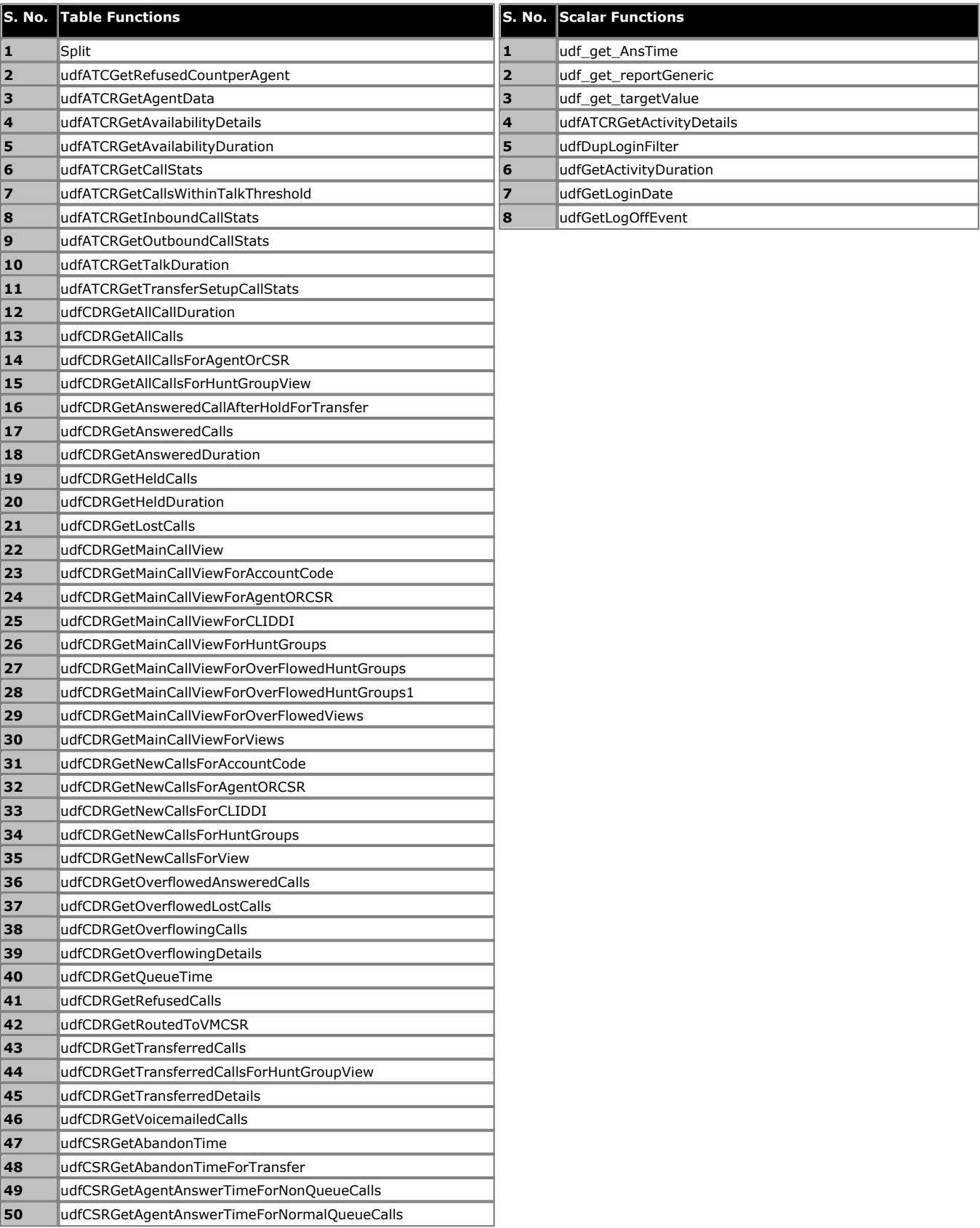

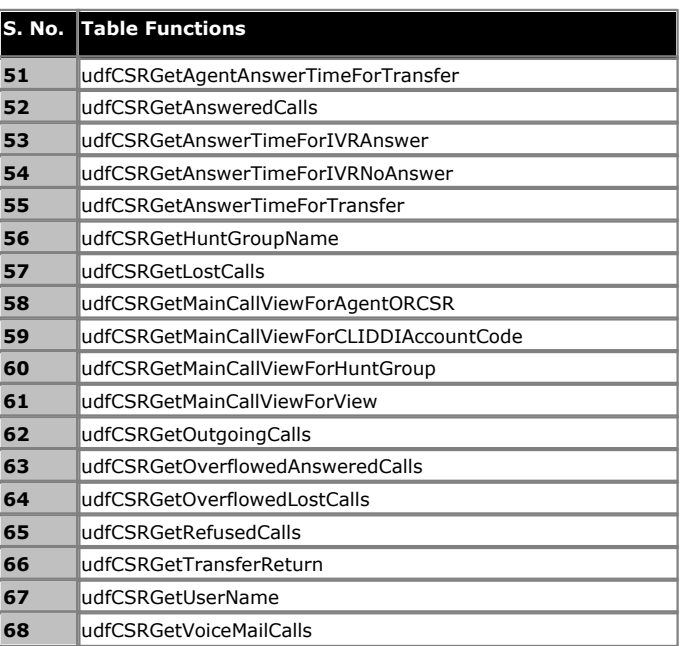

# **Example Chapter 3.**

## <span id="page-34-0"></span>**3. Example 3.1 Development Environment**

The development of the application that will mine the database can be done using any environment that provides access to the interface required to access the SQL database. If Microsoft is used, here are some useful URLs:

- · **Data Development Center:** <http://msdn.microsoft.com/en-us/data/default.aspx>
- · **Data Technologies Overview:** <http://msdn.microsoft.com/library/ee730344.aspx>
- · **ADO.NET:** [http://msdn.microsoft.com/en-us/library/aa286484\(v=MSDN.10\).aspx](http://msdn.microsoft.com/en-us/library/aa286484(v=MSDN.10).aspx)
- · **LINQ to SQL:** <http://msdn.microsoft.com/en-us/library/bb386976.aspx>

## <span id="page-35-0"></span>**3.2 Data Calculation**

The information stored in the database can be used to calculate information that is required in reports.

The following table provides some logic on how to get information from the database.

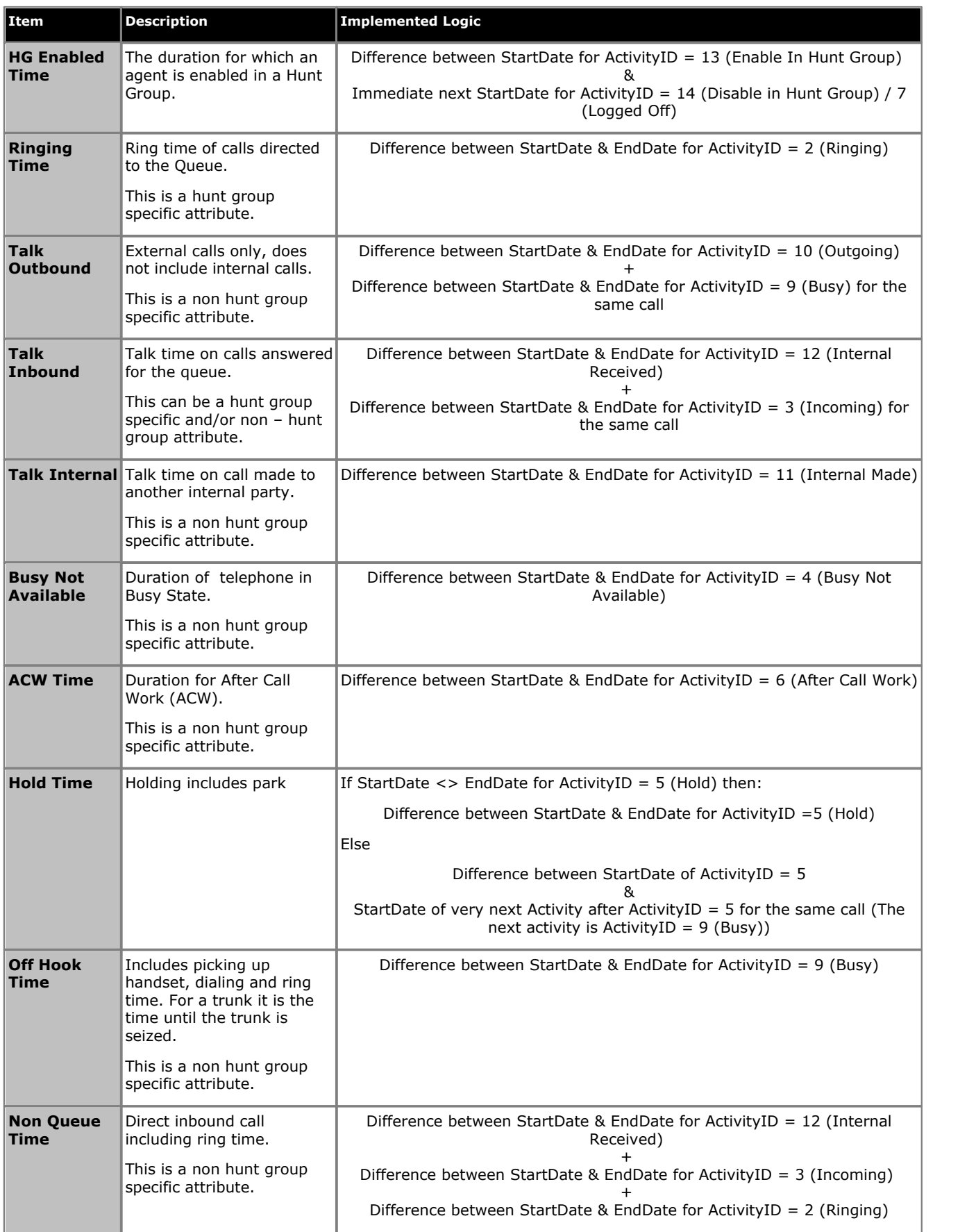

## <span id="page-36-0"></span>**3.3 Sample Code**

The following sample code taken from IP Office Customer Call Reporter is used to generate the Agent Summary Report.

#### <span id="page-36-1"></span>**3.3.1 Stored Procedure**

First, here are the stored procedure parameters and code for spAgentSummaryReport.

```
set ANSI_NULLS ON
set QUOTED_IDENTIFIER ON
GO
-- =============================================
                      Generates the agent summary report
                - .<br>============================
ALTER PROCEDURE [dbo].[spAgentSummaryReport]
           @Target nvarchar(50), --can be one of the following - CLI,DDI,Hunt
                                     --Group,CSR,Account Code,View
 @TargetValue nvarchar(MAX),
 @IncludeSaturday bit, --1 = include , 0 = exclude
 @IncludeSunday bit, --1 = include , 0 = exclude
 @FromDate datetime,
 @ToDate datetime,
           @StartTime smalldatetime,
           @EndTime smalldatetime,
           @SupervisorId bigint
AS
BEGIN
         SET NOCOUNT ON
         SET TRANSACTION ISOLATION LEVEL READ UNCOMMITTED
         SET DATEFIRST 7
DECLARE @DStartTime DATETIME,@DEndTime DATETIME, @IsTimeSpanOverMidNight BIT
-- Since these are datetime variables and we are extracting only start time and end time,
-- sql server would append default date to these variables, i.e. Jan 1 1900.
SET @DStartTime = CONVERT(char(5), @FromDate, 8)
SET @DEndTime = CONVERT(char(5), @ToDate, 8)
 - Set the timespan parameters
SET @IsTimeSpanOverMidNight = CASE
 WHEN @DStartTime < @DEndTime THEN 0
                               ELSE<sup>1</sup>
 END
-- The switch disconnectivity is to be shown on report template.
-- Call the sp spSwitchDisconnectivityDetail to get the details that
-- need to be shown on report.
EXEC spSwitchDisconnectivityDetail @FromDate, @ToDate, @DStartTime, @DEndTime, @IsTimeSpanOverMidNight
        DECLARE @SPID varbinary(128);
         SELECT @SPID = CAST(CAST(@@SPID as varchar(10)) as varbinary(128));
        SET CONTEXT_INFO @SPID;
 SELECT @Target = LTRIM(RTRIM(@Target))
 SELECT @TargetValue = LTRIM(RTRIM(@TargetValue))
 --Create Temporary Table
 CREATE TABLE #agentSummary
\overline{a} AgentId bigint,
                 AgentName varchar(50) COLLATE SQL_Latin1_General_CP1_CI_AS,
                 HuntgroupId bigint,
 HuntgroupName varchar(50) COLLATE SQL_Latin1_General_CP1_CI_AS,
 OtherTime bigint,
 RingTime bigint,
 Outbound bigint,
                 Inbound bigint,
                 Internal bigint,
                 BusyNotAvailableTime bigint,
                 ACWTime bigint,
                 HoldTime bigint,
                 OffHookTime bigint,
                 HGEnabled bigint
         );
 --Declare some variables
 --DECLARE @LogInTime bigint
 DECLARE @OtherTime bigint
 DECLARE @RingTime bigint
 DECLARE @Outbound bigint
         DECLARE @Inbound bigint
 DECLARE @Internal bigint
 DECLARE @BusyNotAvailableTime bigint
         DECLARE @ACWTime bigint
 DECLARE @HoldTime bigint
 DECLARE @OffHookTime bigint
        DECLARE @DaysOfWeek varchar(13);
        DECLARE @HGEnabled bigint;
 --Set Days of the week
 SET @DaysOfWeek = '2,3,4,5,6';
 IF(@IncludeSaturday=1)
```

```
 SET @DaysOfWeek = @DaysOfWeek + ',7';
         IF(@IncludeSunday=1)
            SET @DaysOfWeek = '1,' + @DaysOfWeek;
         --Check For Wildcard
 DECLARE @StarPos int;
 SET @StarPos = 0;
         IF (@TargetValue <> '*')
         BEGIN
             SET @StarPos = CHARINDEX('*' , @TargetValue)
             IF @StarPos > 0
             BEGIN
                SET @TargetValue = REPLACE(@TargetValue,'*','%')
             END
         END 
         --Get Agent List
         --For Views
         IF (@Target = 'View')
         BEGIN
             --Wildcard ALL
            IF (\text{C}T\text{argetValue} = \text{I*1})BEGIN
                DECLARE cur CURSOR FOR
                    SELECT DISTINCT AgentId, Username COLLATE SQL_Latin1_General_CP1_CI_AS,
tblHuntgroup.HGID,<br>tblHuntgroup.[Name] COLLATE SQL_Latin1_General_CP1_CI_AS,<br>FullName COLLATE SQL Latin1 General CPI CI AS
                    FROM tblSupervisorView
 JOIN tblHGViewBridge ON tblSupervisorView.ViewId =
 tblHGViewBridge.ViewId
                    JOIN tblHuntgroup ON tblHGViewBridge.HGID = tblHuntgroup.HGID
 JOIN tblAgentHGBridge ON tblHuntgroup.HGID = tblAgentHGBridge.HGID
 JOIN tblUsers ON tblAgentHGBridge.AgentId = tblUsers.UserId
 WHERE tblSupervisorView.DestroyDate IS NULL
 AND tblHuntgroup.DestroyDate IS NULL
 AND tblUsers.DestroyDate IS NULL
                          AND (tblAgentHGBridge.DestroyDate IS NULL OR
 tblAgentHGBridge.DestroyDate > @FromDate)
 AND tblSupervisorView.SupervisorId = @SupervisorId
                    ORDER BY HGID
          FOR READ ONLY;
 END
 --Wildcard with a word
           ELSE IF (@StarPos > 0)
             BEGIN
               DECLARE cur CURSOR FOR
                   SELECT DISTINCT AgentId, Username COLLATE SQL_Latin1_General_CP1_CI_AS,
tblHuntgroup.HGID,<br>tblHuntgroup.[Name] COLLATE SQL_Latin1_General_CP1_CI_AS,<br>FullName COLLATE SQL Latin1 General CPI CI AS
                   FROM tblSupervisorView
 JOIN tblHGViewBridge ON tblSupervisorView.ViewId = tblHGViewBridge.ViewId
 JOIN tblHuntgroup ON tblHGViewBridge.HGID = tblHuntgroup.HGID
 JOIN tblAgentHGBridge ON tblHuntgroup.HGID = tblAgentHGBridge.HGID
 JOIN tblUsers ON tblAgentHGBridge.AgentId = tblUsers.UserId
 WHERE tblSupervisorView.DestroyDate IS NULL
                         AND tblHuntgroup.DestroyDate IS NULL
 AND tblUsers.DestroyDate IS NULL
 AND (tblAgentHGBridge.DestroyDate IS NULL OR
                                tblAgentHGBridge.DestroyDate > @FromDate)
                         AND tblSupervisorView.[Name] COLLATE SQL_Latin1_General_CP1_CI_AS
                               LIKE @TargetValue
                         AND tblSupervisorView.SupervisorId = @SupervisorId
                   ORDER BY HGID
               FOR READ ONLY;
             END
             --Normal Values Entered
             ELSE
            BEGIN
                DECLARE cur CURSOR FOR
                    SELECT DISTINCT AgentId, Username COLLATE SQL_Latin1_General_CP1_CI_AS,
tblHuntgroup.HGID,<br>tblHuntgroup.[Name] COLLATE SQL Latin1 General CP1 CI AS,
                                       FullName COLLATE SQL Latin1 General CPI CI AS
                   FROM tblSupervisorView
                   JOIN tblHGViewBridge ON tblSupervisorView.ViewId = tblHGViewBridge.ViewId
 JOIN tblHuntgroup ON tblHGViewBridge.HGID = tblHuntgroup.HGID
 JOIN tblAgentHGBridge ON tblHuntgroup.HGID = tblAgentHGBridge.HGID
                   JOIN tblUsers ON tblAgentHGBridge.AgentId = tblUsers.UserId
 WHERE tblSupervisorView.DestroyDate IS NULL
 AND tblHuntgroup.DestroyDate IS NULL
 AND tblUsers.DestroyDate IS NULL
AND (tblAgentHGBridge.DestroyDate IS NULL OR<br>tblAgentHGBridge.DestroyDate > @FromDate)<br>AND tblSupervisorView.[Name] COLLATE SQL_Latin1_General_CP1_CI_AS IN<br>(SELECT * from split(@TargetValue , ','))<br>AND tblSupervisorView.Su
                     ORDER BY HGID
                 FOR READ ONLY;
               END
             END
 --For Huntgroups
 IF (@Target = 'HuntGroup')
 BEGIN
                 --Wildcard ALL
                  IF (@TargetValue = '*')
                BEGIN
                     DECLARE cur CURSOR FOR
```

```
 SELECT DISTINCT AgentId,
                                        Username COLLATE SQL_Latin1_General_CP1_CI_AS,
                                        tblHuntgroup.HGID,
                                        tblHuntgroup [Name] COLLATE
                                                            SQL Latin1 General CP1 CI AS,
                                       FullName COLLATE SQL Latin1 General CPI CI_AS
 FROM tblHuntgroup
 JOIN tblAgentHGBridge ON tblHuntgroup.HGID = tblAgentHGBridge.HGID
                      JOIN tblUsers ON tblAgentHGBridge.AgentId = tblUsers.UserId
 WHERE tblHuntgroup.DestroyDate IS NULL
 AND tblUsers.DestroyDate IS NULL
                           AND (tblAgentHGBridge.DestroyDate IS NULL OR
                                   tblAgentHGBridge.DestroyDate > @FromDate)
                      ORDER BY HGID
                  FOR READ ONLY:
               END
               --Wildcard with a word
               ELSE IF (@StarPos > 0)
               BEGIN
                   DECLARE cur CURSOR FOR
                     SELECT DISTINCT AgentId.
                                        Username COLLATE SQL_Latin1_General_CP1_CI_AS,
                                        tblHuntgroup.HGID,
                                        tblHuntgroup.[Name] COLLATE
                                                            sQL Latin1 General CP1 CI AS,
                                        FullName COLLATE SQL_Latin1_General_CP1_CI_AS
                      FROM tblHuntgroup
                      JOIN tblAgentHGBridge ON tblHuntgroup.HGID = tblAgentHGBridge.HGID
                      JOIN tblUsers ON tblAgentHGBridge.AgentId = tblUsers.UserId
 WHERE tblHuntgroup.DestroyDate IS NULL
 AND tblUsers.DestroyDate IS NULL
                           AND (tblAgentHGBridge.DestroyDate IS NULL OR
tblAgentHGBridge.DestroyDate > @FromDate)<br>AND [Name] COLLATE SQL Latin1 General CP1 CI AS LIKE
                                 @TargetValue
                     ORDER BY HGID
              FOR READ ONLY;
END END
               --Normal Values Entered
               ELSE
               BEGIN
                   DECLARE cur CURSOR FOR
                     SELECT DISTINCT AgentId,
                                        Username COLLATE SQL_Latin1_General_CP1_CI_AS,
                                        tblHuntgroup.HGID,
                                        tblHuntgroup.[Name] COLLATE
                                                            SQL Latin1 General CP1 CI AS,
                                        FullName COLLATE SQL_Latin1_General_CP1_CI_AS
                     FROM tblHuntgroup
                      JOIN tblAgentHGBridge ON tblHuntgroup.HGID = tblAgentHGBridge.HGID
                      JOIN tblUsers ON tblAgentHGBridge.AgentId = tblUsers.UserId
                      WHERE tblHuntgroup.DestroyDate IS NULL
 AND tblUsers.DestroyDate IS NULL
 AND (tblAgentHGBridge.DestroyDate IS NULL OR
tblAgentHGBridge.DestroyDate > @FromDate)<br>AND [Name] COLLATE SQL_Latin1_General_CP1_CI_AS IN (SELECT *<br>from split(@TargetValue , ','))
                     ORDER BY HGID
                  FOR READ ONLY;
               END 
            END
            --For Agents
           IF (@Target = 'CSR')BEGIN
               --Wildcard ALL
               IF (@TargetValue = '*')
              BEGIN
                   DECLARE cur CURSOR FOR
                     SELECT DISTINCT AgentId, Username, tblHuntgroup.HGID,
 tblHuntgroup.[Name],
 FullName COLLATE SQL_Latin1_General_CP1_CI_AS
                      FROM tblUsers
                      JOIN tblAgentHGBridge ON tblAgentHGBridge.AgentID = tblUsers.UserId
 JOIN tblHuntgroup ON tblHuntgroup.HGID = tblAgentHGBridge.HGID
 WHERE tblUsers.DestroyDate IS NULL
 AND (tblAgentHGBridge.DestroyDate IS NULL OR
                                   tblAgentHGBridge.DestroyDate > @FromDate)
                     ORDER BY HGID
              FOR READ ONLY;
END<sub>e</sub>
               --Wildcard with a word
               ELSE IF (@StarPos > 0)
               BEGIN
                  DECLARE cur CURSOR FOR
                      SELECT DISTINCT AgentId, Username, tblHuntgroup.HGID,
 tblHuntgroup.[Name],
 FullName COLLATE SQL_Latin1_General_CP1_CI_AS
                      FROM tblUsers
 JOIN tblAgentHGBridge ON tblAgentHGBridge.AgentID = tblUsers.UserId
 JOIN tblHuntgroup ON tblHuntgroup.HGID = tblAgentHGBridge.HGID
                      WHERE UserName COLLATE SQL_Latin1_General_CP1_CI_AS LIKE
 @TargetValue
 AND tblUsers.DestroyDate IS NULL
                           AND (tblAgentHGBridge.DestroyDate IS NULL OR
 tblAgentHGBridge.DestroyDate > @FromDate)
 ORDER BY HGID
              FOR READ ONLY;
 END
 --Normal Values Entered
```

```
 ELSE
               BEGIN
                   DECLARE cur CURSOR FOR
                      SELECT DISTINCT AgentId, Username, tblHuntgroup.HGID,
                 tblHuntgroup.[Name],
                FullName COLLATE SQL Latin1 General CP1 CI AS
FROM tblUsers<br>
JOIN tblAgentHGBridge ON tblAgentHGBridge.AgentID = tblUsers.UserId<br>
JOIN tblHuntgroup ON tblHuntgroup.HGID = tblAgentHGBridge.HGID<br>
WHERE UserName COLLATE SQL_Latin1_General_CP1_CI_AS IN (SELECT *<br>
from spl
                           AND tblUsers.DestroyDate IS NULL
                           AND (tblAgentHGBridge.DestroyDate IS NULL OR
  tblAgentHGBridge.DestroyDate > @FromDate)
ORDER BY HGID<br>FOR READ ONLY;
               END
            END
            OPEN cur;
             -Loop through all agents
 DECLARE @AgentId bigint;
 DECLARE @HuntgroupId bigint;
 DECLARE @AgentName varchar(50);
           DECLARE @HuntgroupName varchar(50);
           DECLARE @FullAgentName varchar(60);
           DECLARE @StoreAgentId bigint;
            DECLARE @StoreHuntgroupId bigint;
            DECLARE @fetchStatus int;
            FETCH NEXT FROM cur INTO @AgentId, @AgentName, @HuntgroupId, @HuntgroupName,
 @FullAgentName;
 SET @fetchStatus = @@FETCH_STATUS;
 --Loop through all agents
 WHILE (0 = 0)
            BEGIN
                SET @StoreAgentId = @AgentId;
               SET @StoreHuntgroupId = @HuntgroupId;
                --Loop per huntgroup
                WHILE (@StoreAgentId = @AgentId AND @fetchStatus = 0)
               BEGIN
 --Initialise the variables
 SET @OtherTime = 0;
SET @RingTime = 0;<br>SET @Outbound = 0;
SET @Inbound = 0;<br>SET @Internal = 0;
 SET @BusyNotAvailableTime = 0;
 SET @ACWTime = 0;
 SET @HoldTime = 0;
                  SET @OffHookTime = 0:
                  SET @HGEnabled = 0;
 --Get Huntgroup Enabled
 EXEC dbo.spAgentSummaryReportHGEnabled @AgentId, @HuntgroupId,
 @FromDate, @ToDate, @DaysOfWeek,
 @HGEnabled OUTPUT, 0;
                   --Get Huntgroup Related Totals
                  EXEC dbo.spAgentSummaryReportHGTotals @AgentId, @HuntgroupId,
                                                             @FromDate, @ToDate, @DaysOfWeek,
 @HoldTime OUTPUT,
 @RingTime OUTPUT,
                                                             @Inbound OUTPUT;
                    EXEC dbo.spAgentSummaryReportNonHGTotals @StoreAgentId, @FromDate,
                                                                 @ToDate, @DaysOfWeek,
                                                                 @Outbound OUTPUT,
                                                                 @BusyNotAvailableTime OUTPUT,
                                                                 @ACWTime OUTPUT,
                                                                 @HoldTime OUTPUT,
                                                                 @OffHookTime OUTPUT,
                                                                @Internal OUTPUT,
                                                                @OtherTime OUTPUT
 --Setup Initial Agent In Temporary Table
 INSERT INTO #agentSummary
                   VALUES (
                      @AgentId,
                             @FullAgentName,
                       @HuntgroupId,
                       @HuntgroupName,
                       @OtherTime,
                       @RingTime,
                      \omegathound.
                       @Inbound,
                       @Internal,
                       @BusyNotAvailableTime,
                       @ACWTime,
                       @HoldTime,
                       @OffHookTime,
                       @HGEnabled
) : \qquad \qquad FETCH NEXT FROM cur INTO @AgentId, @AgentName, @HuntgroupId,
 @HuntgroupName, @FullAgentName;
 SET @fetchStatus = @@FETCH_STATUS;
                END
```

```
 IF (@fetchStatus <> 0)
 BREAK; 
             END
             SELECT * FROM #agentSummary ORDER BY HuntgroupName, AgentName;
--Clean Up<br>CLOSE cur;<br>DEALLOCATE cur;<br>DROP TABLE #agentSummary;
```
END

## <span id="page-41-0"></span>**3.3.2 C# Code**

The following example C# program shows how to execute the [spAgentSummaryReport](#page-36-1) 37 Stored procedure to obtain an Agent Summary Report. The parameters are set using the CSR Target for Agent Extn872, calls between 9:00 and 17:00 including Saturday and Sunday, date range from the first time calls were recorded in the database until now. The SupervisorID value is ignore for CSR targets, it is only used for Supervisor Views target.

```
using System;
using System.Data;
using System.Data.SqlClient;
namespace ConsoleApplication1
{
 class Program
 {
 static void Main()
\left\{ \begin{array}{ccc} 0 & 0 & 0 \\ 0 & 0 & 0 \\ 0 & 0 & 0 \\ 0 & 0 & 0 \\ 0 & 0 & 0 \\ 0 & 0 & 0 \\ 0 & 0 & 0 \\ 0 & 0 & 0 \\ 0 & 0 & 0 \\ 0 & 0 & 0 \\ 0 & 0 & 0 \\ 0 & 0 & 0 \\ 0 & 0 & 0 \\ 0 & 0 & 0 & 0 \\ 0 & 0 & 0 & 0 \\ 0 & 0 & 0 & 0 \\ 0 & 0 & 0 & 0 & 0 \\ 0 & 0 & 0 & 0 & 0 \\ 0 & 0 & 0 & 0 & 0 \\ 0 & 0 & 0 & 0 try
\{ \} \{ \} \{ \} \{ \} \{ \} \{ \} \{ \} \{ \} \{ \} \{ \} \{ \} \{ \} \{ \} \{ \} \{ \} \{ \} \{ \} \{ \} \{ \} \{ \} \{ \} \{ \}  SqlConnection connection = new SqlConnection("Data Source=localhost\\SQLEXPRESS;Initial
Catalog=AvayaSBCCRT;uid=username;pwd=password");
                using (connection)
\{ SqlCommand command =
 new SqlCommand( "spAgentSummaryReport",
                                                 connection);
                      using (command)
 {
                          command.CommandType = CommandType.StoredProcedure;
                          SqlParameter param = command.Parameters.Add("Target",
 SqlDbType.NVarChar);
 param.Direction = ParameterDirection.Input;
                         param.Value = "CSR"; param = command.Parameters.Add("TargetValue",
                                                                      SqlDbType.NVarChar);
                          param.Direction = ParameterDirection.Input;
                         param.Value = "Extn872"; param = command.Parameters.Add("IncludeSaturday",
                                                                      SqlDbType.Bit);
                          param.Direction = ParameterDirection.Input;
                          param.Value = true;
                           param = command.Parameters.Add("IncludeSunday",
 SqlDbType.NVarChar);
 param.Direction = ParameterDirection.Input;
                          param.Value = true;
                          param = command.Parameters.Add("FromDate",
 SqlDbType.DateTime);
 param.Direction = ParameterDirection.Input;
                         param.Value = DateTime.Now.AddDays(-1);
                          param = command.Parameters.Add("ToDate",
                                                                      SqlDbType.DateTime);
                           param.Direction = ParameterDirection.Input;
                         param.Value = DateTime.Now;
                         param = command.Parameters.Add("StartTime",<br>SqlDbType.NVarChar);
 SqlDbType.NVarChar);
 param.Direction = ParameterDirection.Input;
 param.Value = "09:00";
                          param = command.Parameters.Add("EndTime",
                                                                      SqlDbType.NVarChar);
 param.Direction = ParameterDirection.Input;
 param.Value = "17:00";
                           param = command.Parameters.Add("SupervisorId",
                                                                      SqlDbType.Int);
                          param.Direction = ParameterDirection.Input;
                         param.Value = 2; connection.Open();
                           SqlDataReader reader = command.ExecuteReader();
                             (null != reader)and the state of the state of the state of the state of the state of the state of the state of the state of the
                               using (reader)
 {
                                   while (reader.Read())
and the contract of the contract of the contract of the contract of the contract of the contract of the contract of the contract of the contract of the contract of the contract of the contract of the contract of the contra
                                       for (int field = 0;
field < reader.FieldCount;<br>field++)
the contract of the contract of the contract of the contract of the contract of the contract of the contract of
          Console.WriteLine(reader.GetName(field)
                                                                    + ": "
                                       + reader[field]);
 }
denotes the control of the control of the control of the control of the control of the control of the control of the control of the control of the control of the control of the control of the control of the control of the 
                                   while (reader.NextResult())
the contract of the contract of the contract of the contract of the contract of the contract of the contract of
                                       Console.WriteLine(string.Empty);
```

```
 while (reader.Read())
 {
                              for (int field = 0;
field < reader.FieldCount;<br>field++)
 {
 Console.WriteLine(reader.GetName(field)
 + ": "
                             + \text{ "}: \text{ "} \atop + \text{ reader}[\text{field}]) \text{ ;} }
 }
denotes the control of the control of the control of the control of the control of the control of the control of the control of the control of the control of the control of the control of the control of the control of the 
                     reader.Close();
 }
 }
              connection.Close();
 }
provided a series of the series of the series of the series of the series of the series of the series of the s
 }
 catch (Exception ex)
\{ \} Console.WriteLine(String.Format("Exception: {0}",
        ex.Message));<br>ex.Message));
1999 B B B B
 }
   }
}
```
The returned data set can be used as input to a function that will generate a report (using the Crystal Report toolkit for example) or a function that will format the data and store it to a file (Excel, XML, plain text, etc…).

## <span id="page-42-0"></span>**3.4 Scheduling**

The Windows Task Scheduler can be used to schedule a Custom Report Application that does the data mining to create reports. It is used by IP Office Customer Call Reporter for the built-in reports.

For more information on the Task Scheduler, refer [http://msdn.microsoft.com/en-us/library/aa383614\(v=VS.85\).aspx.](http://msdn.microsoft.com/en-us/library/aa383614(v=VS.85).aspx)

Performance figures and data quoted in this document are typical, and must be specifically confirmed in writing by Avaya before they become applicable to any particular order or contract. The company reserves the right to make alterations or amendments to the detailed specifications at its discretion. The publication of information in this document does not imply freedom from patent or other protective rights of Avaya or others.

All trademarks identified by the ® or ™ are registered trademarks or trademarks, respectively, of Avaya Inc. All other trademarks are the property of their respective owners.

> This document contains proprietary information of Avaya and is not to be disclosed or used except in accordance with applicable agreements.

> > © 2013 Avaya Inc. All rights reserved.